# **Handbuch für eine gregorianische** Partitur

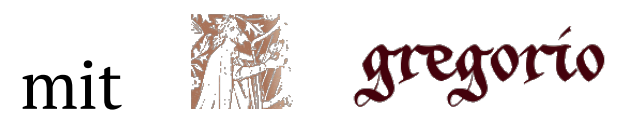

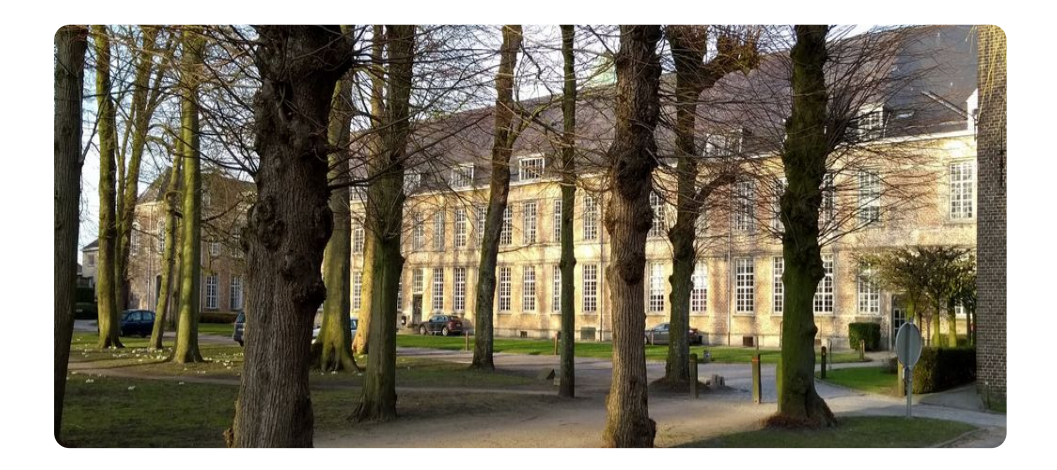

Centrum gregoriaans

Jan De Schryver - ©2020

### Einführung

Dieses Handbuch ist eine Anleitung zum Erstellen einer gregorianischen Partitur mit "gregorio". Gregorio ist eine kostenlos installierbare Software zum Erstellen einer Partitur auf dem Computer für einen gregorianischen Choral mit der Hauptaufgabe: Konvertieren einer Textdatei geschrieben in 'gabc' (g des gregorianischen Gesangs - ABC-Musiknoten, in Quadrat-Notation) und al mit oder ohne Neumen von St.Gallen oder Laon und auf Wunsch mit dem Zusatz einer Übersetzung unterhalb der lateinischen Texte. Die Textdatei muss in unformatierter Form geschrieben werden. Dafür gibt es Textverarbeitungsprogramme wie z.B. Notepad++.

In einem 1. Kapitel beschreiben wir die Regeln für eine gute GABC-Datei. Wir besprechen auch das Tool, das auf der Website angeboten wird: https://run.gregoriochant.org und das auch einfach Stecher(Engraver) genannt wird.

In einem 2. Kapitel laden wir "gregorio" selbst auf unseren PC herunter, damit wir eine Partitur erstellen können, so wie wir es gerne hätten.

Praktische und technische Informationen finden Sie in den "Anhänge".

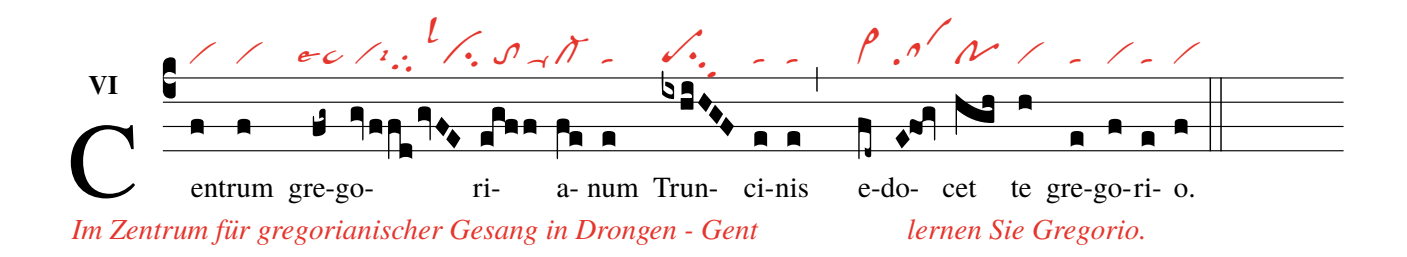

trum gregoriaans

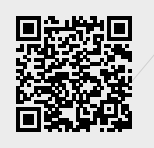

# <span id="page-4-0"></span>**Inhaltsverzeichnis**

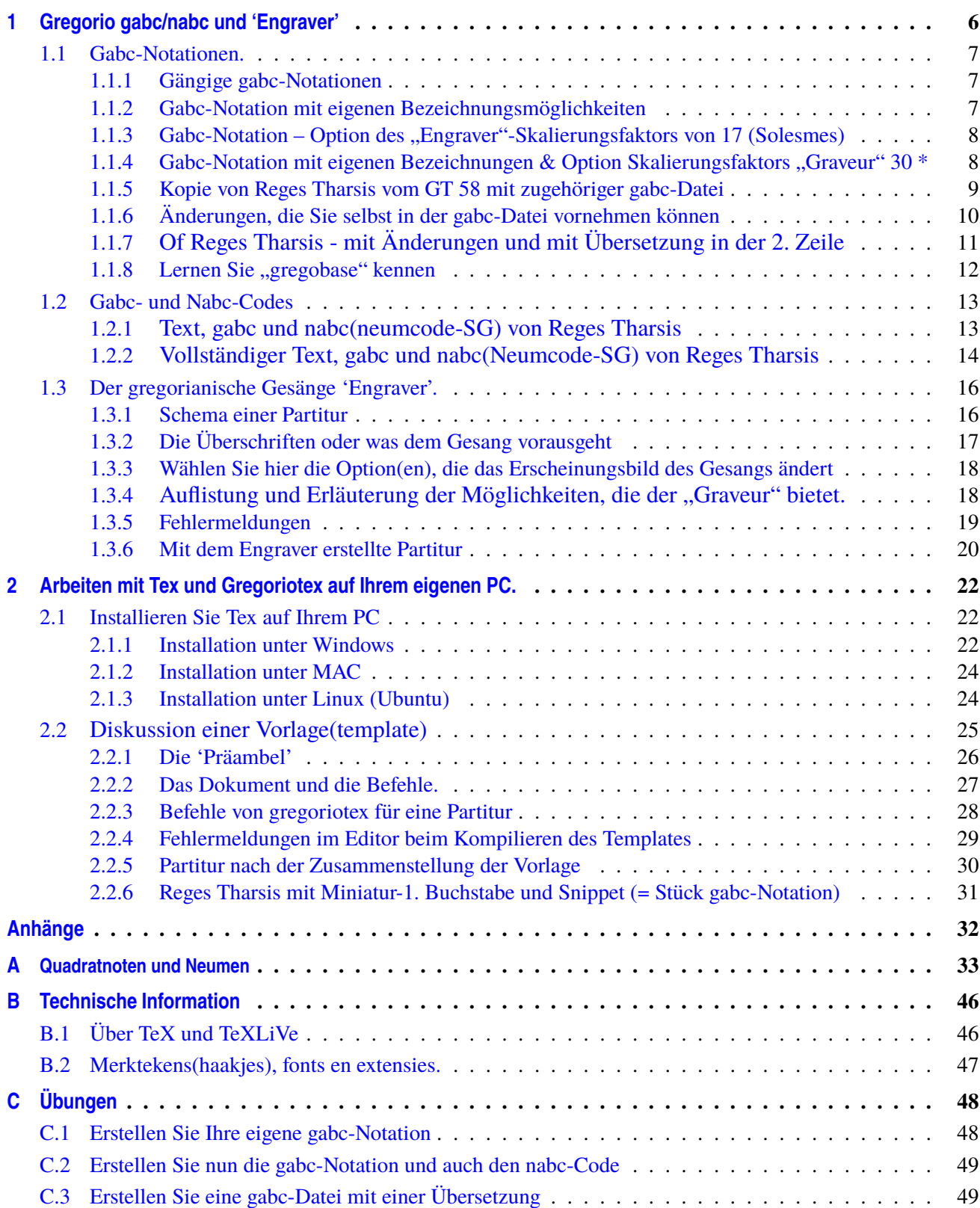

# <span id="page-5-0"></span>**Kapitel 1 Gregorio gabc/nabc und 'Engraver'**

Die Charakterzeichen für die **gabc-Notation** von a bis m stehen immer an einer festen Position

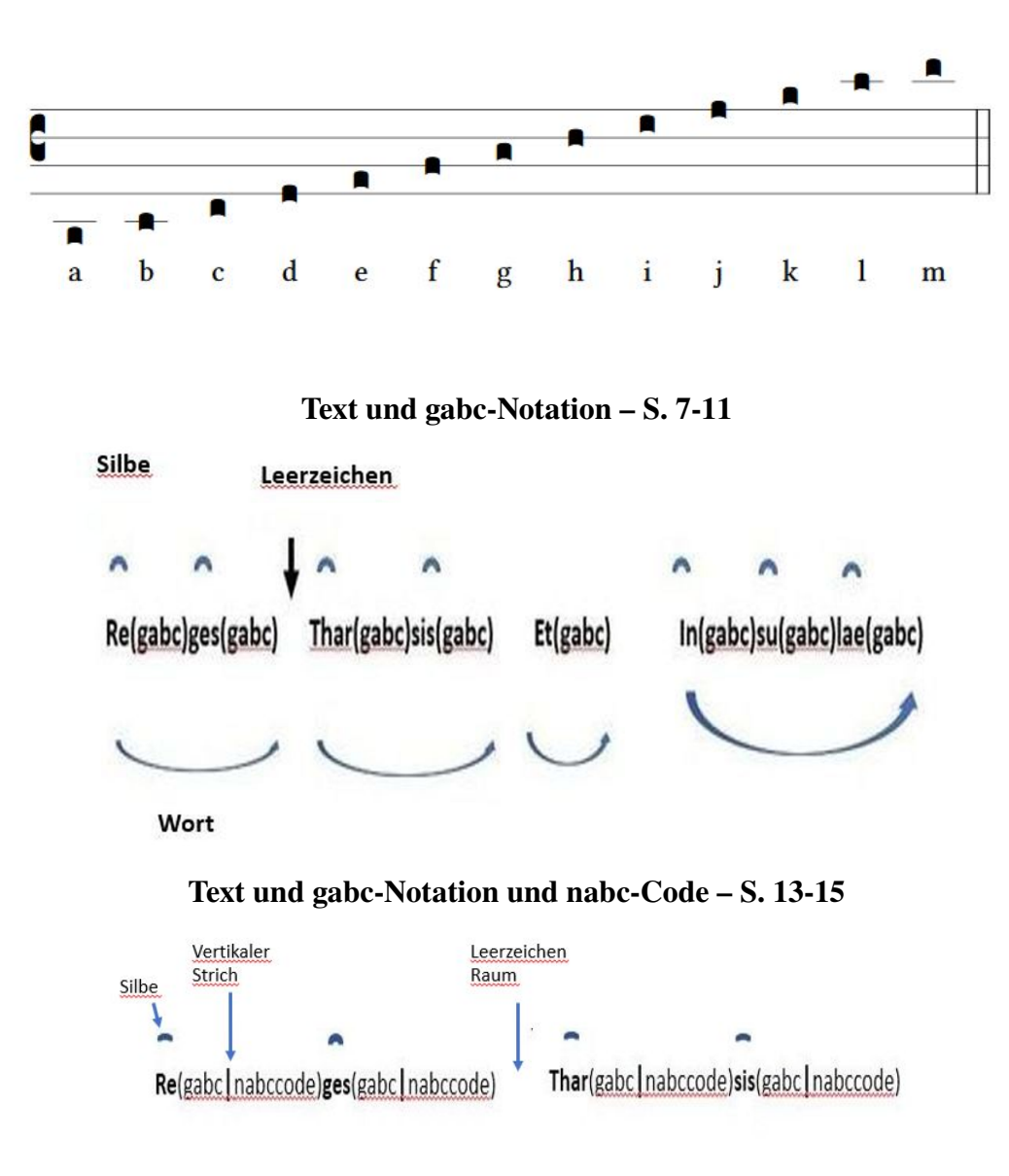

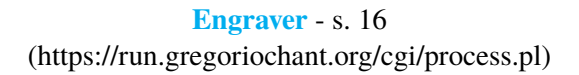

#### <span id="page-6-0"></span> $1.1$ **Gabc-Notationen.**

#### <span id="page-6-1"></span> $1.1.1$ Gängige gabc-Notationen

**Offertorium Reges Tharsis** 

Platzieren Sie die nächsten 3 Zeilen im leeren Fenster des "Engraver" und klicken Sie auf "submit" name: Reges Tharsis;

 $\%$ %

 $(c3)$ Re(h)ges(fh) Thar(h)sis(hhh/hv/hhh) et(fh) in(hhh/jvIH)su(hvGF)lae(fhGFh) (::)

Hier das Ergebnis des PDFs :

**Reges Tharsis** 

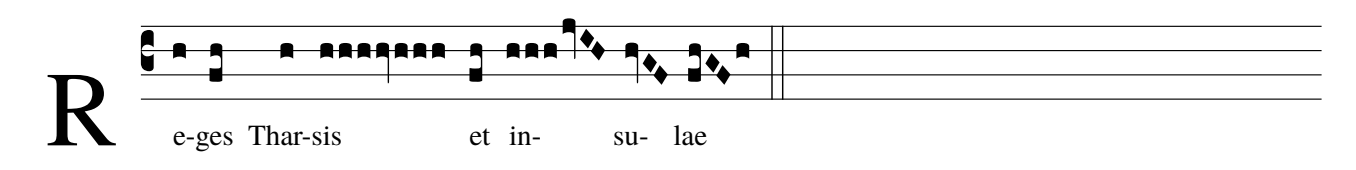

jetzt ist capital R schwarz

#### <span id="page-6-2"></span>1.1.2 Gabc-Notation mit eigenen Bezeichnungsmöglichkeiten

Legen Sie die nächsten vier Zeilen in den Engraver und drücken Sie auf "Senden"(submit) name: Reges Tharsis;

 $\%$ %

 $(c3) < c > R < l c > E(h)$ ges(fh) Thar(h)sis(hhh[cs:z]//hv\_1/hhh[cs:z]) et(fq\_h\_)  $in(hhh[cs:z]ivIH)su(hvGF)lae(f_1hvGFhv.))$  (,)

Hier das Ergebnis des PDFs :

**Reges Tharsis** 

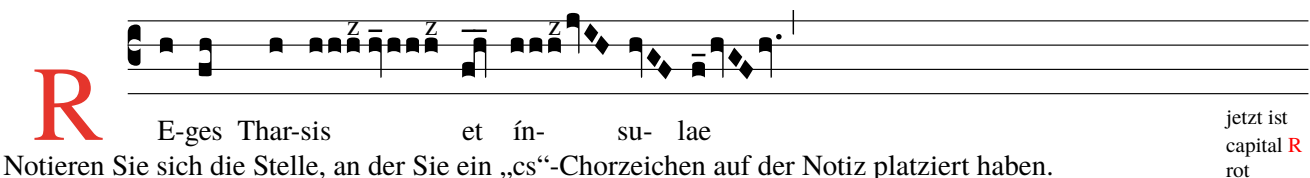

rot Das z von "cs:z" bedeutet "zusammen", dass die vorherigen isotonischen Noten zusammengenommen werden. Beachten Sie den pes quadratus beim Wort "et": der Unterschied zum vorherigen pes bei "-ges" Du hast der erste Buchstabe ROT gemacht.

Siehe auch "Zusammenfassung der quadrierten Notationen" S.33.<sup>a</sup>

<span id="page-6-3"></span> ${}^a$ cfr Anhänge – Noten und Neumen Reges Tharsis - Kantorbezeichnung Kantor E-ges Tharsis  $*$ et ínsu-lae In Rot steht, was beigefügt ist!  $(c3) < c > R < /c > < alt > Kantor < /alt > E(h)$ ges(fh)  $\text{That}(h)$ sis(hhh $\text{[cs:z]}$ hv  $1/h$ hh $\text{[cs:z]}$ )\*(,) Verwenden Sie für diese und die folgenden Seiten immer -> Engraver (https://run.gregoriochant.org/cgi/process.pl)

#### <span id="page-7-0"></span>**1.1.3 Gabc-Notation – Option des "Engraver"-Skalierungsfaktors von 17 (Solesmes)**

Offertorium Reges Tharsis

Platzieren Sie die nächsten drei Zeilen im Engraver, mit Skalierungsfaktor=17 und drücken Sie "submit". name: Reges Tharsis;

 $\%$ 

(c3)Re(h)ges(fh) Thar(h)sis(hhh/hv/hhh) \*(,) et(fqh) in(hhh/jvIH)su(hvGF)lae(fhGFh) (;)

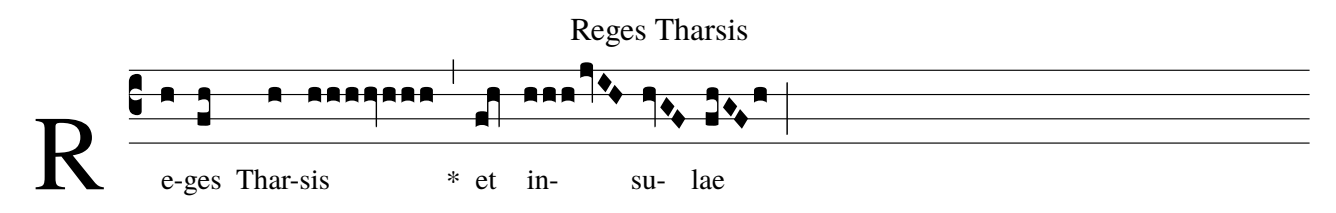

#### <span id="page-7-1"></span>**1.1.4 Gabc-Notation mit eigenen Bezeichnungen & Option Skalierungsfaktors "Graveur" 30 \***

Platzieren Sie die nächsten vier Zeilen im Engraver, mit Skalierungsfaktor = 30 und klicken Sie auf "submit". name: Reges Tharsis;

 $\%$ 

 $(c3)$ RE(h)ges(fh) Thar(h)sis(hhh[cs:z]//hv\_1/hhh[cs:z]) et(fq\_h\_) ín(hhh[cs:z]jvIH)su(hvGF)lae(f\_1hvGFhv.) (,)

[H](#page-7-2)ier das Ergebnis des PDFs:

Reges Tharsis

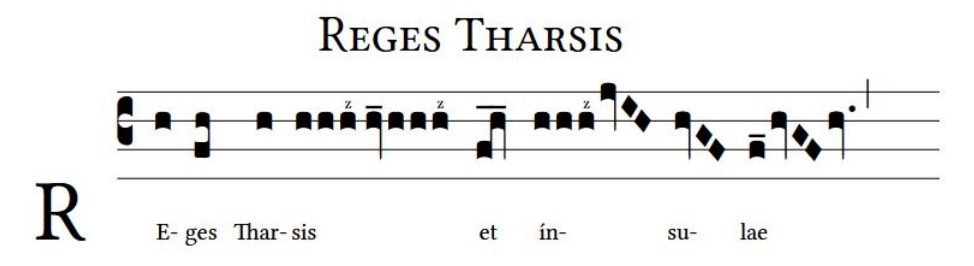

Die optionalen Bezeichnungen: cs:.. - \_ und \_1 (S. 10 und 33 dieses Handbuchs)

Platzierung horizontaler Episemata auf S. 253 der GregorioRef.pdf (siehe Website S. 51).

Der Skalierungsfaktor ist eine der Optionen des "Engraver": siehe Seite 16 und folgende.

Bitte beachten Sie, dass die Noten größer werden, wenn der Skalierungsfaktor erhöht wird.

Dies verbessert die Sichtbarkeit und Lesbarkeit.

Üben Sie auch mit anderen Optionen des Gregorian Chant Engraver.

Verwenden Sie "den Engraver" (siehe unten), um die Richtigkeit Ihrer Gabc-Notationen zu überprüfen.

[>](#page-4-0)

#### **[Engraver](https://run.gregoriochant.org/cgi/process.pl)**

<span id="page-7-2"></span>(https://run.gregoriochant.org/cgi/process.pl)

<span id="page-8-0"></span>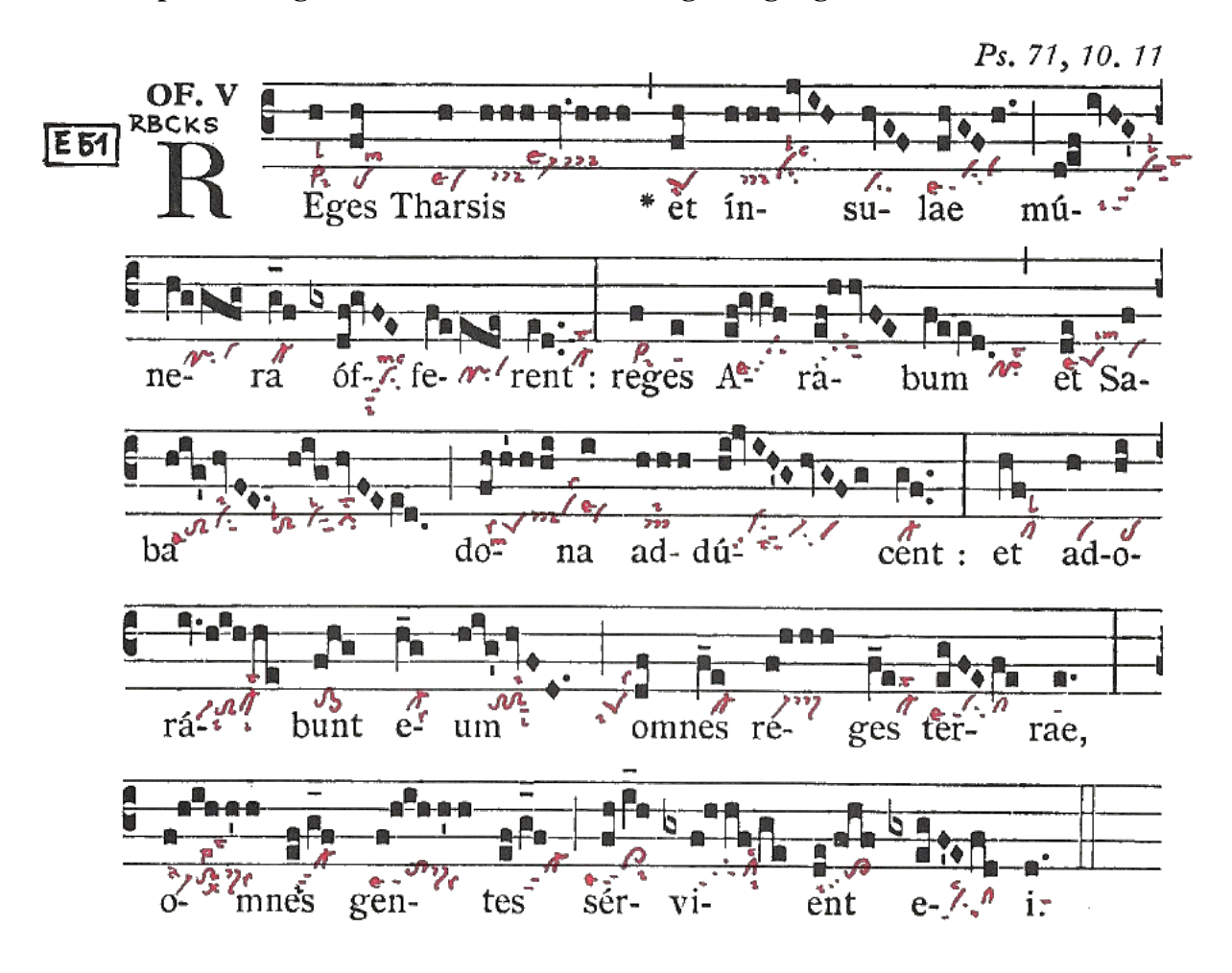

name: Offertorium Reges Tharsis; commentary: Ps71,10.11; annotation: Of. V;  $\% \%$ 

 $(c3)RE(h)ges(fh) Then (h)sis(h/h/h/v/h/h/h)$ <sup>\*</sup>(,)  $et(fh)$  in(h/h/h/jvIH)su(hvGF)lae(fhGF/h.) (;) mú(d!ef//ivHG)(z)ne(hVggfg)ra(g\_f) óf(gxdf!gvFE)fe(fVeede)rent:(ed..) (:)  $re(f)ges(e) A (ef!gygf)ra (ef!hhvFE)bum (feed.)$  (,)  $et(de) Sa(f)(z)ba(hig/hvFE./hig/hvFEed.)$  (;) do(fh/h'h/hi)na(i) ad(hhh)dú(hijvIH'G/hvGFg)cent:(gf..) (:)  $et(hf) a(h) do(hi)(z) rá(iv.hih/he) bunt(fhg) e(h_g) um(hig'/hvFD.)$  (;)  $o(df)$ mnes(f e) re(f/hhh)ges(f e) ter(egFEfe)rae,(e.)(:)(z)  $o(f/hih/h)$ mnes(ef/g\_f) gen(f/hih/h'h)tes(ef/g\_f)(;)  $sér(fh/i_1h)vi(gxf/h/hf/ge)ent(de/fhf) e(gx/egFE/fd)i.(d.)(::)$ 

In dieser gabc-Datei sehen Sie 4x ein "!" Ausrufezeichen. Dieses Ausrufezeichen verschiebt die nächsthöhere Note nach RECHTS. Aber das '!' ist nicht immer notwendig, da das Programm normalerweise weiß, wo die quadratischen Noten sein sollten. Vergessen Sie in der gabc-Notation nie, nach einem Wort ein Leerzeichen einzufügen, um einen Bindestrich (-) zu vermeiden. Testen Sie Ihre Gabc-Datei immer im "Engraver".

<span id="page-9-0"></span>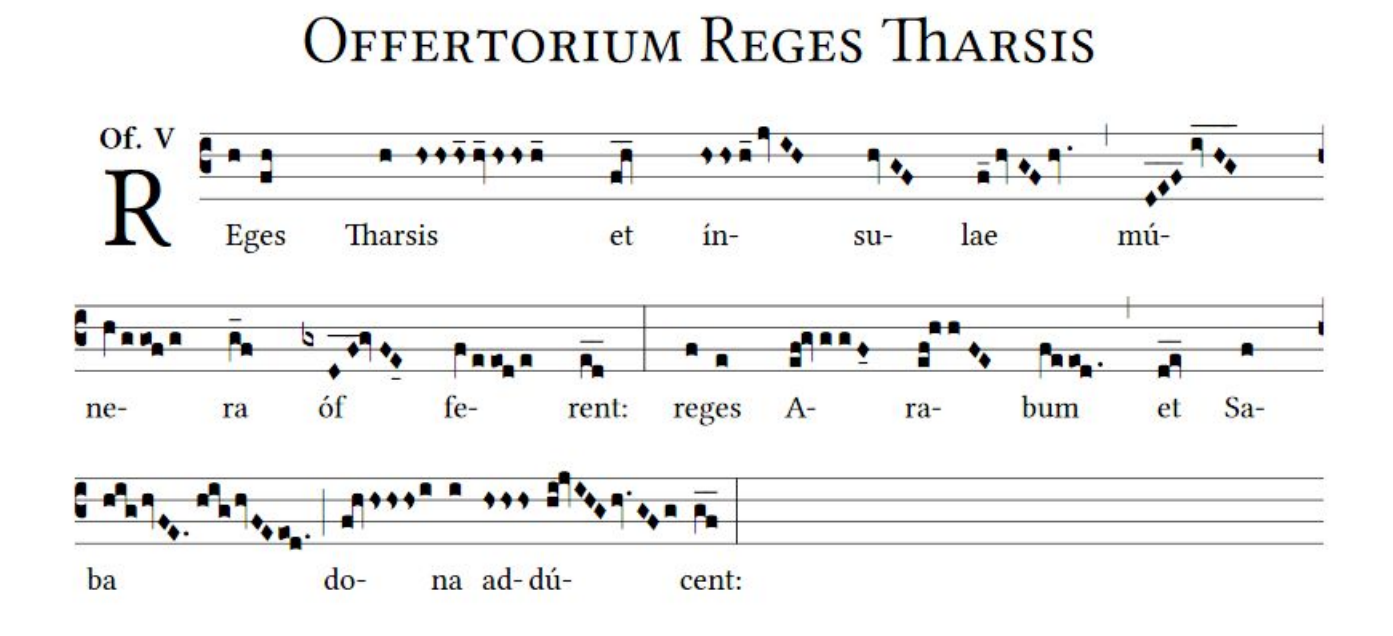

Der gabc-Code dieser Partitur ist unten angegeben.

Einige Noten wurden entsprechend der Neumen-Bezeichnung geändert.

Siehe 2. Zeile(code): mu(DEF, hier mit Erweiterung) statt 'd!ef'. D\_E\_F\_ = DEF\_\_\_ -

das Ausrufezeichen ist nicht erforderlich.

Beispielsweise gibt dqe(6. Zeile) ein pes quadratum in Quadratschreibweise zurück. hs zeigt eine Stropha an. Auf der nächsten Seite wurden auch Änderungen vorgenommen. Versuchen Sie, diese zu entdecken.

Siehe "Zusammenfassung" S. 33.

name: Offertorium Reges Tharsis;

annotation: OF-V;

```
(c3)RE(h)ges(fh) Then (h)sis(hshshs_12hv_12/hshsh_1) et (fqh_in(hshsh_1jvIH)su(hvGF)lae(f_1hvGFhv.) (,) mú(D_!E_!F_ivHG_*) (z)
ne(hVggofg)ra(g f)>> Hinweis: D E F Rautennoten ersetzen d!ef (s.9)
6f(gxDF_{\_}lgvFE_04)fe(fVeeode)rent:(ed_{\_}) (:)
re(f)ges(e) A(ef!gvggF_04)ra(ef!hhFE)bum(feeod.) (,)
et(dqe) Sa(f)(z)ba(hig/hvFE. //hig/hvFEed.) (;)
do(fqh/hshs/hsi)na(i)
ad(hshshs)dd(hi!jvIHG/hv.GFg)cent:(gf_{-}) (:)
```
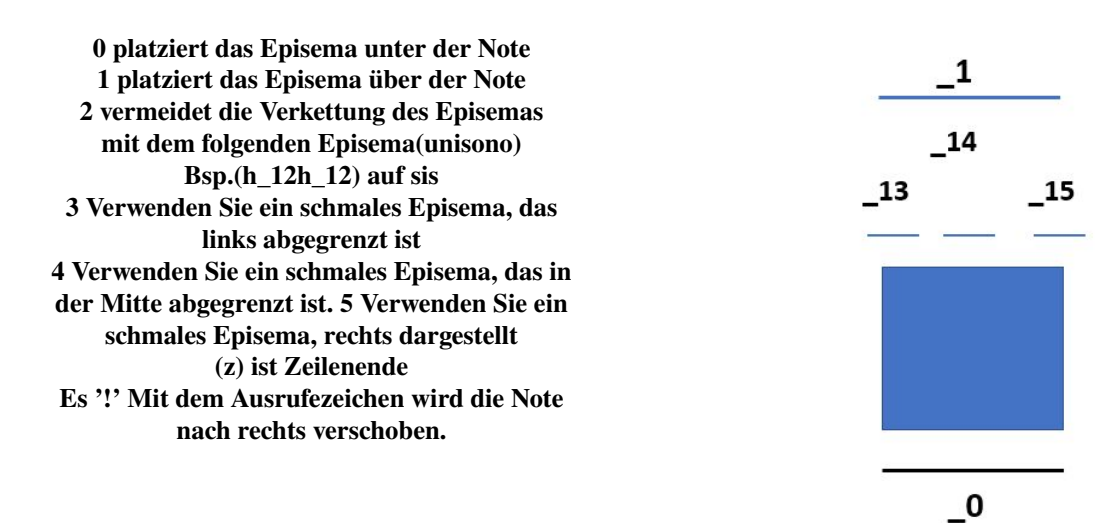

<span id="page-10-0"></span>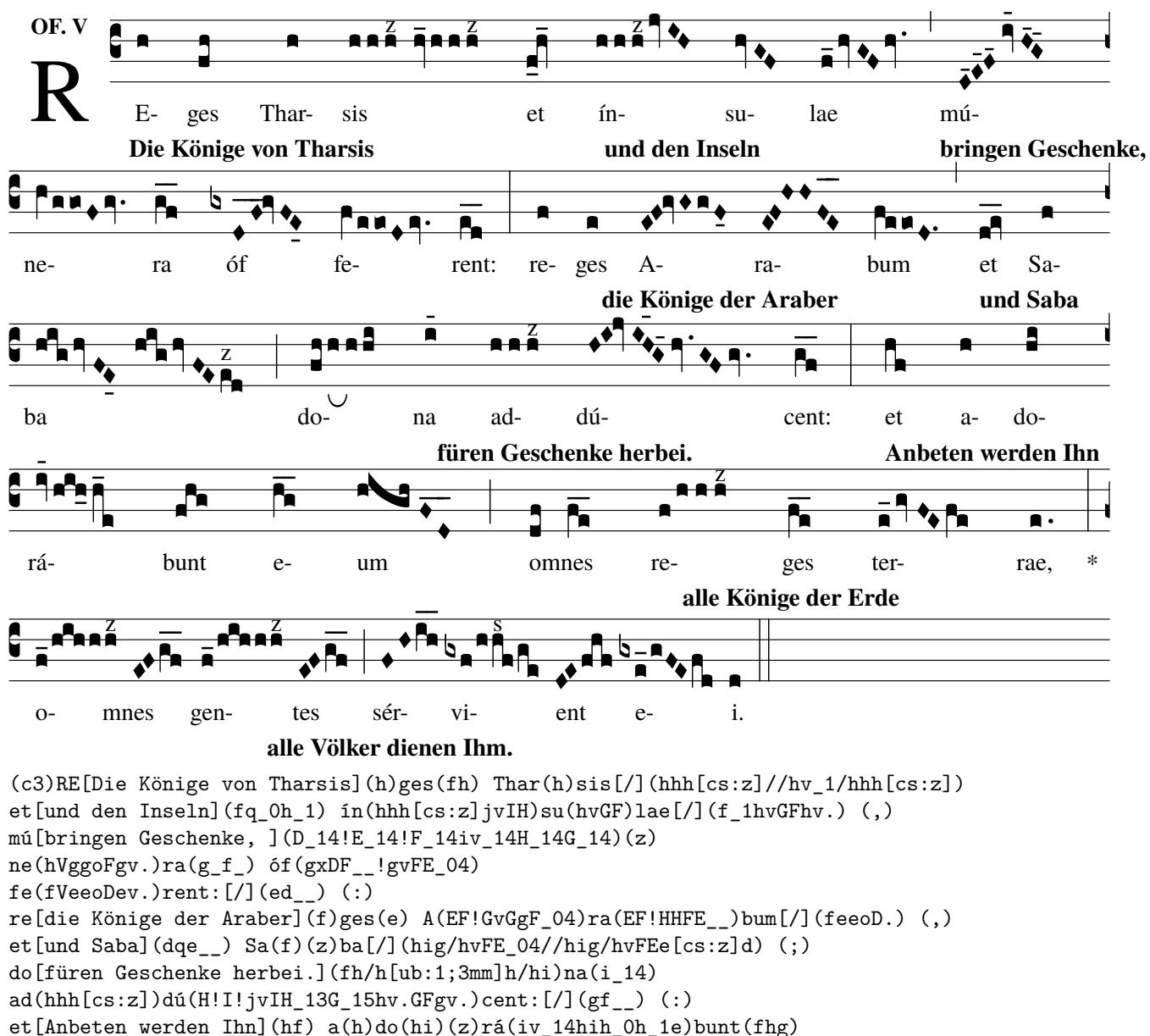

 $e(h_g_\text{max}[\text{dim} F] \cdot h(\text{dim} F) \cdot h(\text{dim} F)$  o [alle Könige der Erde] (df)mnes(f\_e\_)

 $re(f/hhh[cs:z])ges(f_e) ter(e_1gvFEfe)rae, [7](e.) *(:) (z)$ 

 $o[a]$ le Völker dienen Ihm.] $(f_1/hih/hh[cs:z])$ mnes $(EF/g_f)$ 

 $gen(f_1/hih/hh[cs:z])tes(EF/g_f)$  (;)

 $sér(FH/i_h_v)vi(gxf/hh[cs:s]f/ge)ent(DE/fhf) e(gxe_1/gFEfd)i.[/](d)$  (::)

#### Oben wurden zahlreiche Änderungen vorgenommen:

Es sind Codes, die auf eine Art des Singens angewendet werden. Es sind Bögen, Chorzeichen, Verlängerungszeichen, Änderung der Notenform. Wenn Sie möchten, können Sie diese Zeichen weglassen, und die Notenform wiederherstellen. Andere Angaben können Sie im "Engraver" selbst vornehmen und überprüfen Beispielsweise sind die Ausrufezeichen in der 3. und 4. Zeile nicht notwendig, geben aber auch keine Fehlermeldung. Siehe S. 33-Zusammenfassung und auf der "Engraver-Website" - Resources: 'one-page summary'.

Text[Ubersetzung](gabc|nabc).........text[/](gabc|nabc):

Beginnen Sie mit der Übersetzung des Textes unmittelbar nach der 1. Silbe [Übersetzungstext] und wenn die Übersetzung abgeschlossen ist,

platzieren Sie normalerweise [/] nach dem letzten Silbe des zu übersetzenden Teils.

Die Druckart des Übersetzungstextes können Sie nur bestimmen, wenn Sie mit gregorio auf Ihrem PC arbeiten. (z) gibt das Ende der Zeile an.

#### <span id="page-11-0"></span>**1.1.8** Lernen Sie "gregobase" kennen

#### **Öffnen Sie die folgende Website**

Diese enthält die Datenbank namens "Gregobase":

#### <https://gregobase.selapa.net>

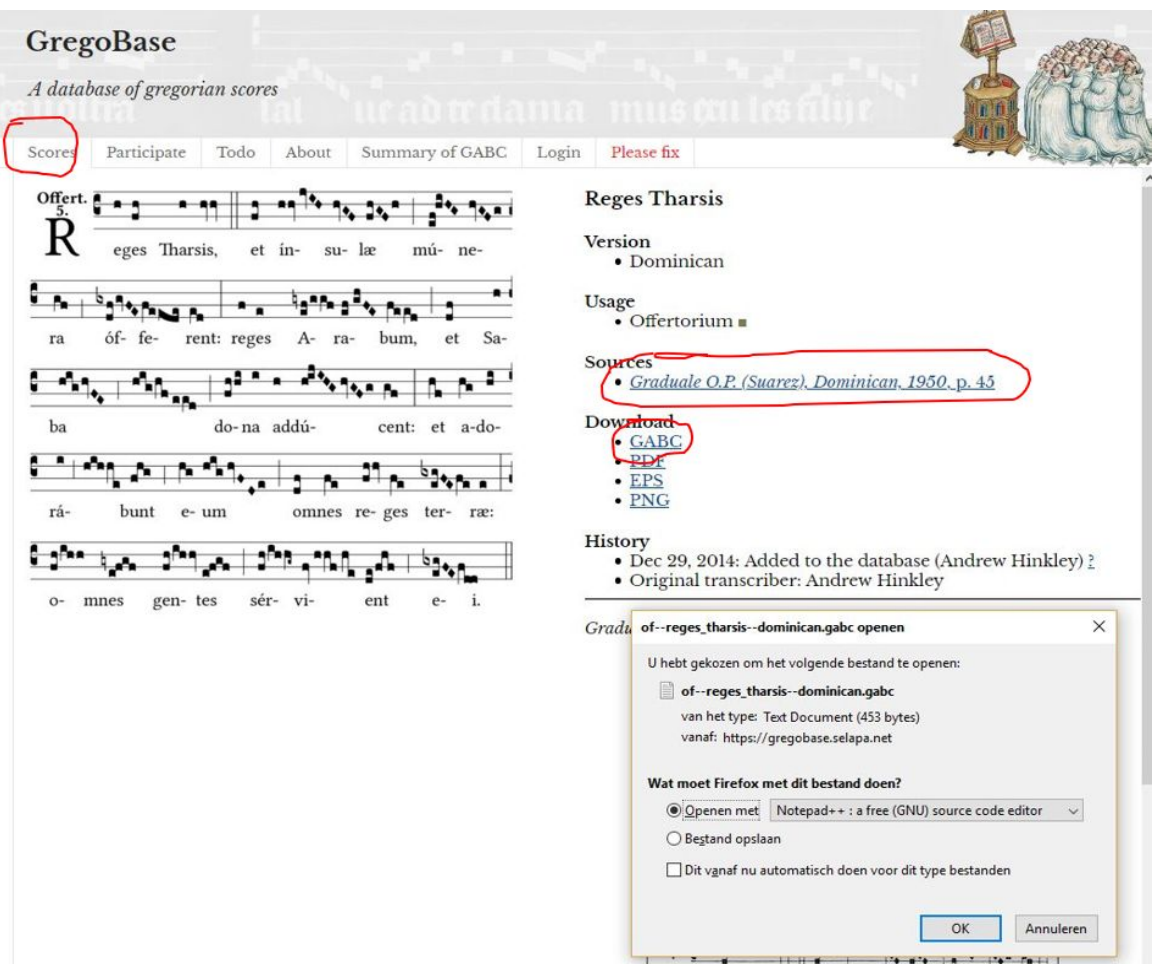

Anstatt Ihre gabc-Datei selbst zu erstellen, finden Sie hier fast alle gebrauchsfertigen Dateien. unter der Registerkarte "Scores" von Gregobase. Laden Sie es herunter oder öffnen Sie es mit "Notepad" oder einem anderen nicht formatierenden Texteditor.

Anschließend können Sie diese GABC-Datei Ihren Wünschen anpassen. Wenn Sie diese Datei in den "Engraver" legen, erhalten Sie eine Partitur im PDF-Format.

#### <span id="page-12-0"></span> $1.2$ **Gabc- und Nabc-Codes**

### silbe(gabc|nabc)silbe(gabc|nabc)

#### <span id="page-12-1"></span>Text, gabc und nabc(neumcode-SG) von Reges Tharsis  $1.2.1$

Text, gabc mit neume und nabc(neumcode-SG)

```
name: Of.Reges Tharsis;
commentary: Ps.71,10.11;
user-notes: GT 58 - Epiphania Domini;
annotation: OF. V;
nabc-lines: 1;
```
 $\sigma$ <sub>0</sub> $\sigma$ <sub>0</sub>

```
(c3)RE(hV>|vi>ls12ls16)ges(fqh|pelsm2)Thar(h|vilse4)sis(hsss|///ts-hk|hv|///vi-hklse2|hsss|///ts-hm) *(,)
et(fqh|peSlsi8) in(hsss|ts-|jvIH|cihhlsl2lsc3)
su(hvGF|ci)læ(fhGFh|vippt1su2lse7vihg)(;)
```
#### **Of.Reges Tharsis**

GT.58 - In Epiphania Domini

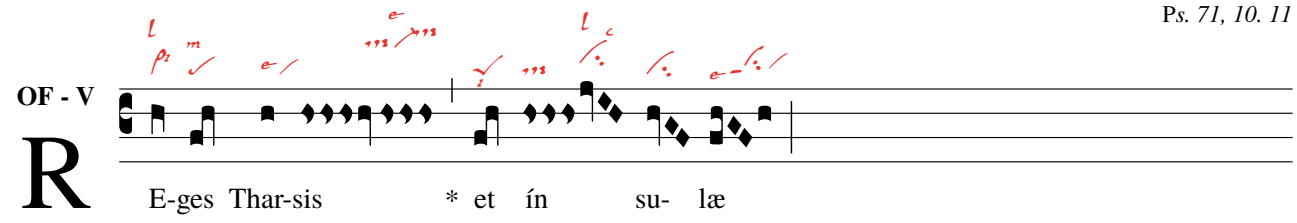

Die Quadratnoten von -ges stimmen nicht mit der Neume (dem q in fqh) überein, gabc oben, wohl aber mit (et)

Text, gabc ohne Säuberungsaktion<sup>a</sup> und nabc(Neumcode-SG) von Reges Tharsis

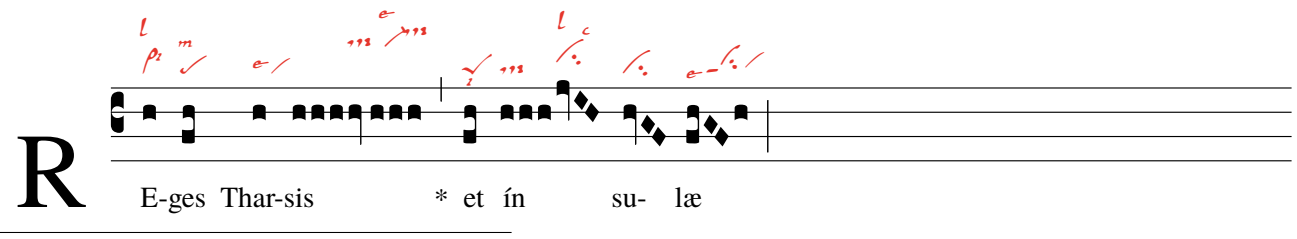

<span id="page-12-2"></span><sup>a</sup>Ohne die Quadratnoten zu verändern

```
nabc-lines: 1;
\%%
(c3)RE(h|vi>lsl2lsi6)ges(fh|pelsm2)Thar(h|vilse4)sis(hhh|////ts-hk|hv|////vi-hklse2|//hhh|///ts-hm) *(,)
et(fh|peSlsi8) in(hhh|ts-[jvIH|cihhlsl2lsc3)
su(hvGF|ci)læ(fhGFh|vippt1su2lse7vihg)(;)
```
Achtung!Für die Neumencodes von St. Gallen siehe S. 37-40 In den Überschriften: nabc-lines: 1; hinzufügen. Nach den Textnotizen und Neumen zusammen in Klammern. Und zwischen den Noten und den Neumen eine vertikale Linie'|'. Das schräge "/" wird hier verwendet, um zu verhindern, dass die Neumen zusammenhaken.

#### <span id="page-13-0"></span>**1.2.2 Vollständiger Text, gabc und nabc(Neumcode-SG) von Reges Tharsis**

Offertorium Reges Tharsis - text(gabc|nabc)

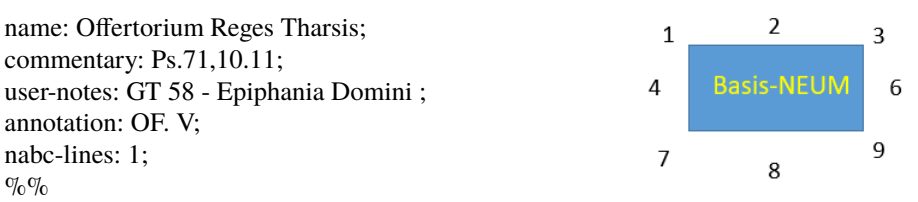

(c3)RE(hV>|vi>lsl2lsi6)ges(fh|pelsm2) Thar(h|vilse4) sis(hsss|///ts-hk|hv|///vi-hklse2|//hsss|///ts-hm) \*(,) et(fqh|peSlsi8)  $in(hsss|ts-|ivHH|cihhls|2lsc3)su(hvGF|ci)|æ(fhGFh|vippt1su2lse7vihg)(.)$ mú(d!efivHG|vippt3sut2lsi7lsl2lst6)(z) ne(hggofg|cl!prvihi)ra(gf|cl-) óf(gxdf!gvFE|vihippt2su2lsi7lsm2lsc3)fe(feeode|cl!prvihh)rent:(ed|cl-lst2) (:) re (fV>|vi>lsi9)ges(e|ta) A(ef!gvgf|tgpp2lse7)ra(ef!hhvFE|tgS3pp2) bum(feeod|cl!pilst3) (,) et(dqe|peSlse7lsim2) Sa(f|/vi)(z)ba(hig///hvFE| toS2lsal7///vihisu1sut1lsi2|/highvFE|/toS2hhlsl1/ciS1lsi2|eod|//pilst2) (;) do(fqhhsssi|peSlss4lsm7ts-hivihilss2)na(i|/vilse1) ad(hsss|/tslsi2)dú(hi!jvIHG|vihmpp2su1sut2lst8|hvGFg|ci-vi)cent:(gf|cl-) (:) et(hf|cllsl2) a(h|vi)do(hi|pe)(z)rà(ivhihhe|vi-toS2hhlsi7clM-hhlst2lsi8)bunt(fhg|to>1) e(hg|cl-lss9)um(highvFD|to!ciGlsi3lsi9) (;) om(dqf|peSlsi7lss2)nes(fe|cl-) re(f!hsss|vi-//ts>hh)ges(fe|cl-lst2) ter(egFEfe|vippt1su2lse7cl)ræ,(e|ta) (:)(z) Om(f|vi-lsal1|////hih|////toS2hilsx8lsp2lst3|///hshs>|///ds>hilss6) nes(ef/gf|//sf-) gen(f!hihhshs>|tohhppt1lse7ds>lss6)tes(ef/gf|sf-) (;) ser(fh/ih//|cl>ppt2lse7lsi6)vi(**gxf!hhf|////tghippt1|/ge|clhilsc3lsi8**) ent(de/fhf|to>pp2lsi7) e(gxegFE|vippt1su1suw1lsc3|fd|cl)i.(d|ta) (::)

In dieser GABC-Datei gibt es Notationen von Quadraten, die sich von der normalen Quadratform unterscheiden und die nehmen sie je nach zugehöriger Neume eine "Verneum"-Form an. Die literae significativae um fig. Basis-NEUM haben eine Ortszahl. In der 1. Zeile hat die Littera significativa 'levare' Platz 2 (lsl2) - 'iusum' Platz 6 (lsi6). Diese Litterae werden unmittelbar nach dem Neumennamen platziert. Um Neumen horizontal nach RE zu verschieben, verwendet man 1 oder mehrere '/' . Nach LI "''. Die Neumen können über eine fiktive Skala von a-m,n und p höher oder niedriger gesetzt werden,

hf=default. h=height kommt vor dem ls, unmittelbar nach der Neume.

Bei langen Neumen ist es am besten, eine abwechselnde Aufteilung der quadratischen Notation und der entsprechenden Neumen vorzunehmen. z.B vi von servient :note|neum|note|neum-> **gxf!hhf|////tghippt1|/ge|clhilsc3lsi8** –> gxf!hhf ist eine Quadratschreibweise: Auf der Position g(si) befindet sich ein Moll, auf f(la) ein normaler Punctum. Das Ausrufezeichen'!' verschiebt die nächste Note nach rechts, do in Position h, dann hf(dola). Zu dieser Gruppe gehört die Neume trigonum praepunctum1, das nach einem'|' steht. tgppt1, Neume, das der Klarheit halber auf einer etwas höheren (hi) relativen Höhe platziert ist. Das "///" bedeutet, dass sich die Neume nach rechts verschiebt; Dies wird oft "post hoc" entschieden. Nach einer zweite '|' folgt einem weiteren Notenteil und dann nach '|' die Neumencodes : Verschiebe 'ge '(si mol,sol) mit '/' nach rechts, nach '|' Setzen Sie den 'Clivis'(cl) auf die relative Höhe 'hi' und schließlich zwei litterae: celeriter auf Platz 3 und iusum auf Platz 8. Der decorativer Schriftzug von Offertorium, siehe s.25(Template) [>](#page-4-0)

## **Offertorium Reges Tharsis**

GT.58 - In Epiphania Domini

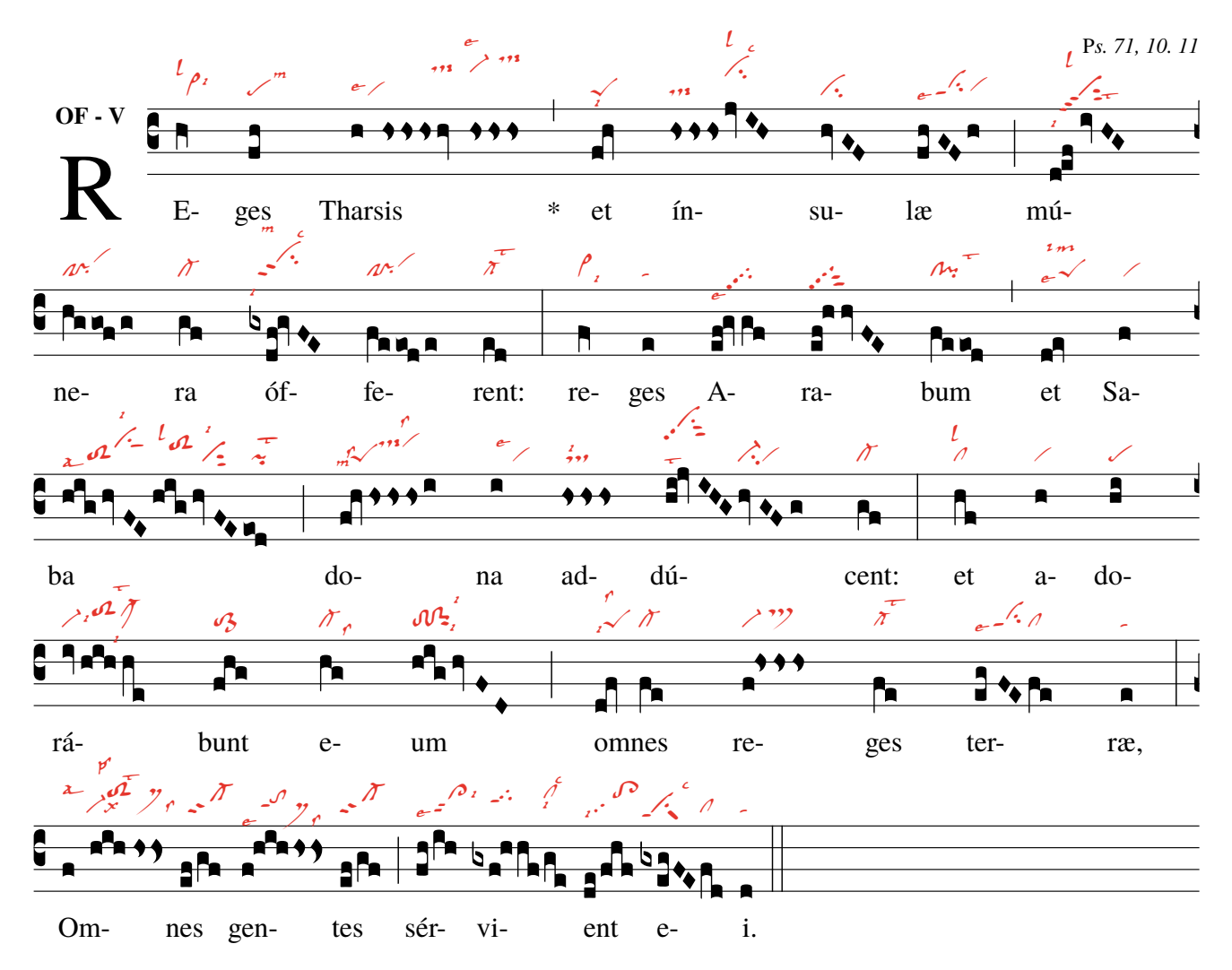

PS. Die Gabc-Notation dieses Gesangs finden Sie auf der vorherigen Seite.

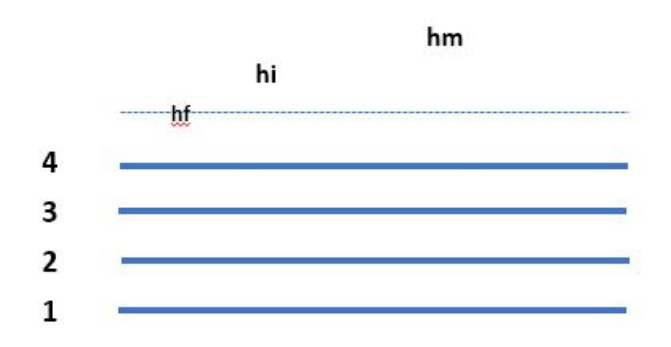

Beachten Sie in diesem Code die relative Höhe (a-m, n und p) der Neume OBEN. Auf p36 gibt der englische Text an eine bessere Beschreibung als die Übersetzung. Die horizontale Verschiebung des Neums erfolgt durch '//' nach rechts und nach links durch '" Zur Lage des ls(litterae significativae) siehe Abb. "Base-Neum" S. 14.

## <span id="page-15-0"></span>**1.3 Der gregorianische Gesänge 'Engraver'.**

#### <span id="page-15-1"></span>**1.3.1 Schema einer Partitur**

User-notes Leerzeichen um den Anfangsbuchstaben commentary annotation erste Notenzeile des Gesangs -------------------------zweite Notenzeile des Gesangs

name

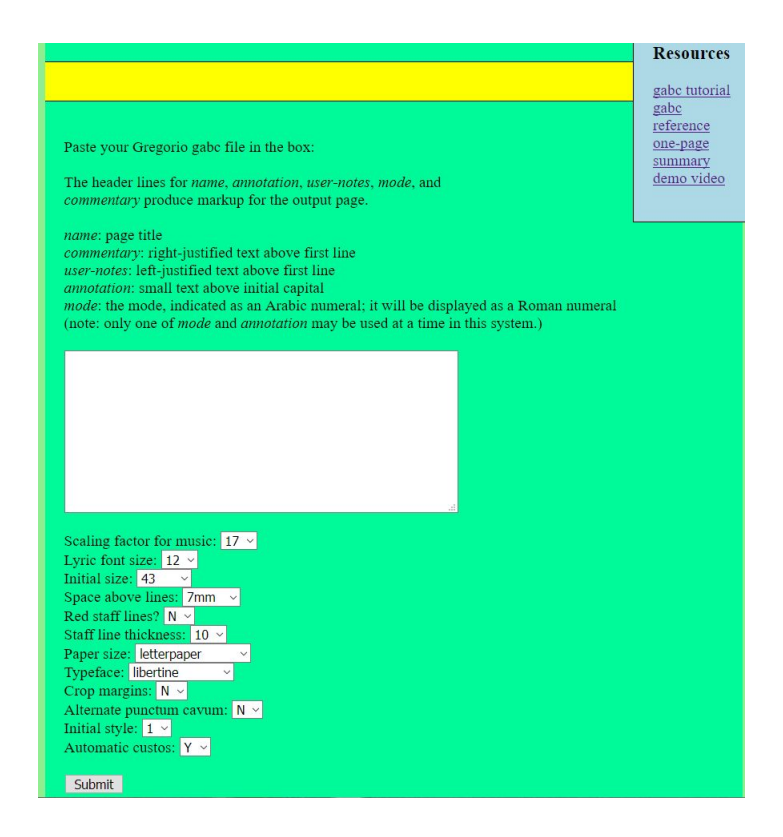

#### [Engraver](https://run.gregoriochant.org/cgi/process.pl)

Platzieren Sie im leeren Fenster Ihr "gabc" und klicken Sie auf "senden". Der "Server" sendet Ihnen eine Partitur im PDF-Format.

#### <span id="page-16-0"></span>**1.3.2 Die Überschriften oder was dem Gesang vorausgeht**

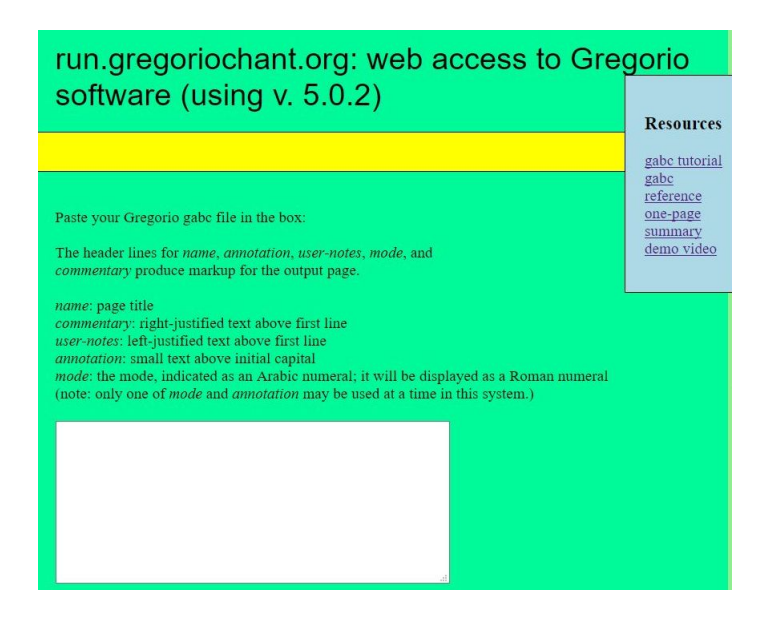

Die Header für die Gabc-Datei

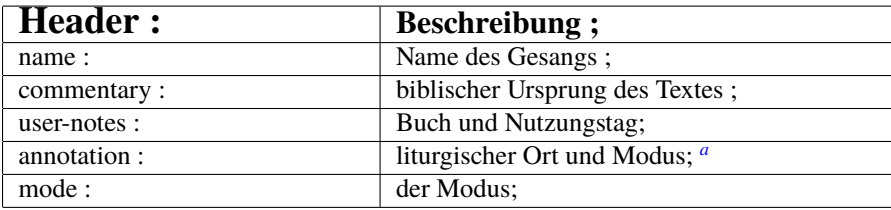

<span id="page-16-1"></span>*<sup>a</sup>*Verwenden Sie entweder Annotation oder Mode

Jede Header beginnt mit einem Kleinbuchstaben und endet mit einem Doppelpunkt: Die Beschreibung endet mit einem ;

Beispiel 'gabc' mit Kopfsachen

name: Offertorium Reges Tharsis; commentary: Ps.71,10.11; user-notes: GT 58 - Epiphania Domini ; annotation: OF. V; **%% (c3)Re(h)ges(fh) Thar(h)sis(hhh/hv/hhh) et(fh) in(hhh/jvIH)su(hvGF)lae(fhGFh) (::Z)**

Öffnen Sie oben rechts die Einträge "Ressourcen": Sie enthalten interessante Informationen.

Platzieren Sie im leeren Fenster Ihr "gabc" mit oder ohne Header, klicken Sie auf "Senden": "pdf" mit der Partitur folgt

<span id="page-17-0"></span>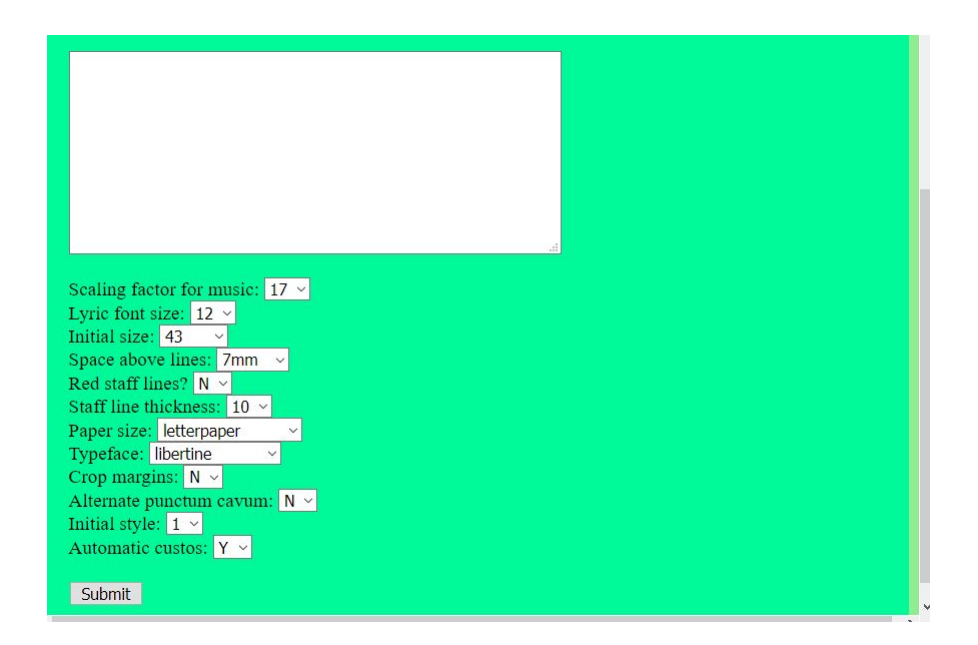

#### <span id="page-17-1"></span>1.3.4 Auflistung und Erläuterung der Möglichkeiten, die der "Graveur" bietet.

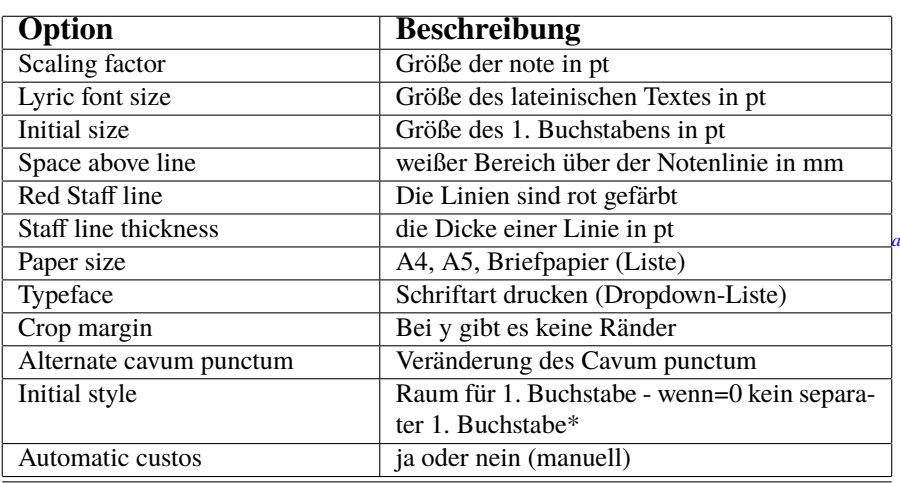

#### Optionen für den "Graveur"

<span id="page-17-2"></span>*a* =gresetinitiallines S.28

Was die nicht-diastematischen Neumen betrifft, können Sie diese nur aus St. Gallen mit dem "Engraver" drucken. (siehe S.41) Aber mit TexLive auf Ihrem PC können Sie auch diejenigen aus Laon drucken.

[>](#page-4-0)

#### <span id="page-18-0"></span>**1.3.5 Fehlermeldungen**

Bei Verwendung des Engravers erhalten Sie möglicherweise eine Fehlermeldung anstelle einer Partitur. Die ersten Zeilen in der Fehlermeldung geben einen "Hinweis". **Die häufigsten Ursachen sind:**

- 1. Ein Schreibfehler im Notiz- oder Neumencode, bei dem ein Zeichen verwendet wird, das kein Code ist.
- 2. Vergessen: %% am Anfang der gabc-Notation.
- 3. Ein "(" oder ")" zu viel oder zu wenig in der Notenangabe nach dem Text.
- 4. Ein '|' als Trennung zwischen Noten und Neumen vergessen.
- 5. Bei der Verwendung von Headern ist am Ende ein Doppelpunkt(:) oder am Ende der Beschreibung ein Semikolon(;) vergessen oder der 1. Buchstabe der Header(Hauptsache) ist nicht klein.*[a](#page-18-1)*
- 6. Fehler beim Schreiben von gabc in einem formatierenden Textverarbeitungsprogramm, z. B. "Word".
- 7. Beim Kopieren von einer PDF-Datei auf den Gravierer kommt es manchmal zu Fehlern aufgrund der Übertragung von Formatierungszeichen.

#### **Hinweis: Schreiben Sie Ihre Notationen und Codes immer in einem nicht transformierenden Texteditor.**

Immer wenn Sie eine gabc-Datei in den Engraver einlegen, müssen Sie %% vor den Notizen einfügen. Nach diesem Zeichen folgt in Klammern (der Schlüssel)

dann die erste Silbe des Textes, gefolgt in Klammern (der Notizcode).

Nach einem Wort folgt ein Leerzeichen. Setzen Sie ein Pausenzeichen (Zusammenfassung S. 33) am Ende des Liedes (::), ebenfalls in Klammern.

Noch vor diesem Zeichen (%%) sollten Sie in den Kopfzeilen angeben:

der Name des Songs, der für die gabc-Datei nicht unbedingt erforderlich ist. Siehe Gravieroptionen. (S. 18)

 $\%$ %

[>](#page-4-0)

```
(c3)RE(h|vi>lsl2lsi6)ges(fh|pelsm3)
Thar(h|vilse4)
sis(hshshs>hv//hshshs>|dsstSvi-
lse1dsstS) *(,)
et(fqh<|peSlsi7)
* -->ín((hshshs>jvIH|dsstScihhlsl2lsc3)
su(hvGF|ci)læ(fhvGFh|vippt1su2lse7vihg) (;)
mú(d!efivHG|vippt3sut2lsi7lsl2lst6)
ne(hggofg|cl!pivihi)ra(gf|cl-)
óf(gxdf!gvFE|vihippt2su2lsi7lsm2lsc3)
fe(feeode|cl!pivihh)rent:(ed|cl-
lst2) (:)
```
Siehe Fehler: 'in' oben, 2x '((' statt 1x '('

#### run.gregoriochant.org: web access to Gregorio Length of text submitted was 486. Resou Writing file a31626.gabc<br>Running gregorio... gabc tut gabe ret one-pag Error during execution of 'gregorio a31626.gabc' demo v.  $\boxed{\text{error:unrecognized character: } \text{``}(\text{``})}$ Running lualatex. Error during execution of '/usr/local/texlive/2017/bin/x86 64-linux/lualatex -- shell-escape maina31626.tex' This is LuaTeX, Version 1.0.4 (TeX Live 2017) system commands enabled  $\frac{1}{2}$  (./maina31626.tex  $LaTeX2e \le 2017-04-15$ LateX2e <2011-04+13</a>
lextRefault product cache: //textlive2017/texmf-var/luatex-cache/generic)(using read c<br>
ache: /usr/local/texlive/2017/texmf-var/luatex-cache/generic /.texlive2017/tex

```
mf-var/luatex-cache/generic)tput: No value for $TERM and no -T specified
\frac{ \textcolor{red}{\textcolor{blue}{\textcolor{blue}{\Document Class: article 2014/09/29 v1 4h Standard LaTeX document class
Document Classis article 2014/09/29 V1.4n Standard LaTeX occument class<br>(vist-local/restlive/2017/texmf-dist/tex/latex/base/size12.clo(load luc: ./.texl<br>(ve2017/texmf-var/luatex-cache/generic/fonts/otl/Imroman12-regular.lu
 (/usr/local/texlive/2017/texmf-dist/tex/latex/base/fonten
   (/usr/local/texlive/2017/texmf-dist/tex/latex/base/t1enc.def)
```
#### Die Fehlermeldung lautet "(": Siehe nach \*-> in

<span id="page-18-1"></span>*a* cfr-Regeln Header s.17

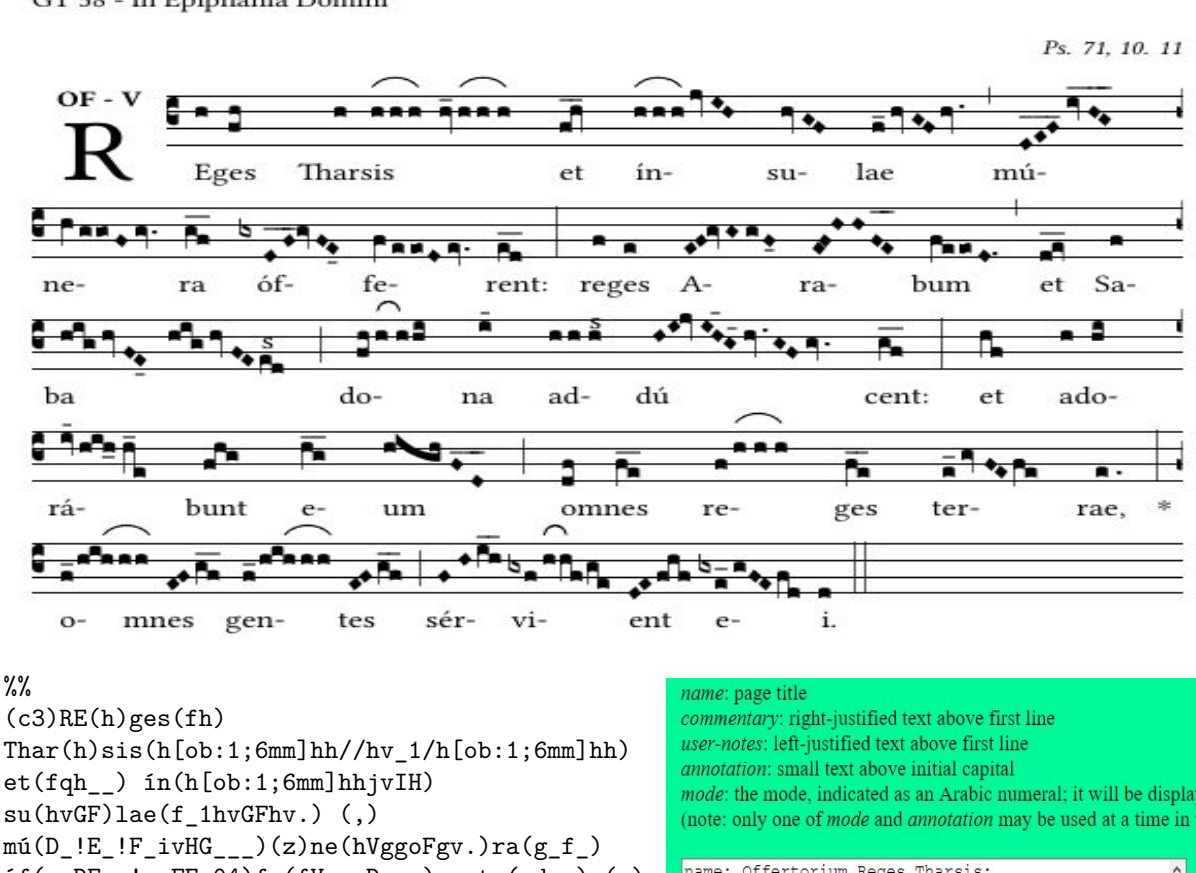

### **Offertorium Reges Tharsis**

<span id="page-19-0"></span>GT 58 - In Epiphania Domini

 $6f(gxDF$  | gvFE\_04)  $fe(fVeeoDev.)$  rent:  $(ed_+)$  (:)  $re(f)ges(e)$   $A(EF!GvGgF 04)$  $ra(EF!HHFE_])bum(feeoD.)$  (,)  $et(dqe_>)$   $Sa(f)(z)$  $ba(hig/hvFE_04//hig/hvFEe[cs:s]d)$  (;)  $do(fh/h[ob:1;3mm]h/hi)na(i_14)$ ad(hhh[cs:s])dú(H!I!jvIH\_13G\_15hv.GFgv.) cent: $(gf_{-})$  (:) et(hf)  $a(h)do(hi)(z)rá(iv_14hih_0h_1e)bunt(fhg)$  $e(h_g)$ um(highFD<sub>-</sub>)(;)  $o(df)$ mnes $(f_e)$  re $(f/h[ob:1;6mm]hh)$ ges $(f_e)$  $ter(e_1gvFEfe)rae, (e.) *(:)(z)$ o(f  $1/hih[ob:1;6mm]hh)$ mnes(EF/g f )  $gen(f_1/hih[ob:1;6mm]hh)tes(EF/g_f)$  (;) sér(FH/i\_h\_)vi(gxf/h[ob:1;3mm]hf/ge)  $ent(DE/fhf) e(gxe_1/gFEfd)i.(d) (:)$ 

 $\geq$ 

#### name: Offertorium Reges Tharsis; user\_notes: GT58 - In Epiphania Domini;<br>Commentary: Ps.71,10.11;<br>annotation: Of - V; (c3) RE(h) ges  $(fh)$  Thar(h) sis  $(h(gh:1, 6mn)hh//hy_1$  $/h[gk:1;6mm]hh)$  $et(fgh)$  $\lim_{h \to 0}$  (h[ob:1; 6mm] bhjvIH] su (hvGF) lae (f\_1hvGFhv.) (,) mú (D\_IE\_IF\_ivHG\_\_) (z) ne (hVggoFgy ) ra (g\_f\_)<br>of (gxDF\_\_lgyFE\_04) fe (hVggoFgy ) ra (g\_f\_) Scaling factor for music: 17  $\sim$ Lyric font size:  $12 \times$ Initial size: 43 Space above lines:  $7mm \sim$ Red staff lines?  $N \times$ Staff line thickness: 10 \ Paper size: a4paper Typeface: libertine Crop margins:  $N \vee$ Alternate punctum cavum:  $N \vee$ Initial style:  $1 \times$

Automatic custos: Y v Submit

#### Zur Übung:

Ändern Sie diese gabc-Notation nach Belieben und vergleichen Sie sie mit der Gabc-Notation auf S. 9. Für das Chorzeichen "Bogen" siehe in one-page summary 'resources engraver'.

## **GREGORIO auf EIGENEM PC**

Installation von 'gregorio' auf Ihrem PC und Konfiguration des **Editor** - p23-24 Was ist eine "Vorlage" und was sind "Pakete"? - S. 25-27 Der Speicherort des Pakets "gregoriotex" in der Vorlage – S. 28-29 Das Ergebnis nach der Aktivierung dieser Vorlage - S. 30-31.

# <span id="page-21-0"></span>**Kapitel 2 Arbeiten mit Tex und Gregoriotex auf Ihrem eigenen PC.**

Um mit Gregorio auf Ihrem PC zu arbeiten, ohne die Hilfe des Chant Engraver, müssen Sie TexLive auf Ihrem PC installieren und mit einer "Vorlage" arbeiten. Dies ist eine Vorlage zum Platzieren einer gabc-Datei.

#### Hier ist eine einfache "Vorlage"(Template)

% !TEX TS-programma = lualatex - !TEX encoding = UTF-8 % Dies ist eine Vorlage eines LuaLaTeX-Dokuments für eine Gregorio-Partitur. **\documentclass**[a4paper,12pt]{ article } **\usepackage**{fontspec} **\usepackage** { gregoriotex } % Starten Sie das Dokument **\begin**{document} %Befehle(command) vereinfachen **\newcommand**{**\cent**}[1]{**\begin**{center}{#1}**\end**{center}} **\newcommand**{**\links**}[1]{**\begin**{flushleft}{#1}**\end**{ flushleft }} % Der Titel **\cent**{**\begin**{LARGE}{Offertorium Reges Tharsis}**\end**{LARGE}} **\gresetgregoriofont** [op]{ greciliae } **\grechangestaffsize** {17}  $\gtrsim$   $\qquad \qquad \} {\frown \searrow} {\frown \searrow}$ % Platz um den Anfangsbuchstaben.(initial) \grechangedim{ beforeinitialshift }{3.2mm}{scalable} \grechangedim{ afterinitialshift }{3.2mm}{scalable} % Wir setzen Of und V über der `initial' annotation in gabc file hat jetzt keine Bedeutung mehr **\greannotation**{\small \textbf {OF − V}} **\links** {\small GT 58 − In Epiphania Domini } % Wir geben Text in die obere RE-Ecke der Partitur ein: **\grecommentary**[5mm]{\emph Ps. 71, 10. 11} % Jetzt fügen wir die gabc-Datei hinzu. **\gregorioscore** [a]{gabc/RT\_E2}%Name einer gabc-Datei, ohne Erweiterung .gabc **\end**{document}

#### **Auf den folgenden Seiten: die Installation von Tex Live auf Ihrem PC.**

### <span id="page-22-0"></span>**2.1 Installieren Sie Tex auf Ihrem PC**

#### <span id="page-22-1"></span>**2.1.1 Installation unter Windows**

http :// gregorio− project . github . io / installation . html http :// gregorio− project . github . io / installation −windows.html

1. Installieren Sie TeXLive z.B version 2021 : Die neueste Version ist 2023 Klicken Sie auf dieser Website auf "Die offizielle "Website und Entpacken Sie die heruntergeladene Datei = install −tl . zip−>3 Optionen Wählen Sie die erste Option (am einfachsten – benötigt 4 GB): install −tl . bat (Am besten schalten Sie das ANTIVIRUS−Programm vorher aus.) Und sagen Sie während der gesamten Installationszeit '' Ja '' ( dauert +−2 Stunden). Wenn TexLive installiert ist , STARTEN Sie den PC NEU. 2. Texlive 2021 enthält die aktuellste Version Gregorio 6.0 3. Um Gregorio nutzen zu können, benötigen Sie einen Editor . TexLive enthält einen solchen =TeXWorks . Öffnen Sie in Ihrer Programmdatei TeXWorks. Suchen Sie lualatex in Ihrem texlive −Ordner. z.B Texlive / bin−Ordner Wählen Sie Bearbeiten−>Einstellungen−>Typeinstellung−>LuaLaTeX (+se ) hinzufügen im unteren Fenster und drücken `+': Das erste ist −−shell−escape, das zweite ist \$ synctexoption und das dritte ist \$fullname. Drücke OK. Starten Sie dann TeXWorks neu. 4. Suchen Sie "gregorio "program in Ihrem texlive / bin−Ordner 5. Konfigurieren Sie es wie oben bei lualatex .

So erstellen Sie eine Partitur : Öffnen Sie TeXWorks und aktivieren Sie LuaLateX+se in Typeset . Wählen Sie die Vorlage (S. 22) und bearbeiten Sie den Befehl: **\gregorioscore** [a]{gabc/name}, Dabei ist ' gabc '' der Name des Ordners, in dem Sie Ihre Gabc−Dateien speichern. Die Erweiterung "."gabc nach dem Namen (name.gabc) sollte nicht erwähnt werden. Platzieren Sie diese Vorlage im Editor ""TexWorks und speichern Sie sie in Ihrer Arbeitsmappe. Klicken Sie anschließend im Editor auf den grünen Pfeil . Ihre TeX−Datei (Vorlage) wird kompiliert und erstellt Ihre Partitur im PDF−Format. (S. 25 und 30.)

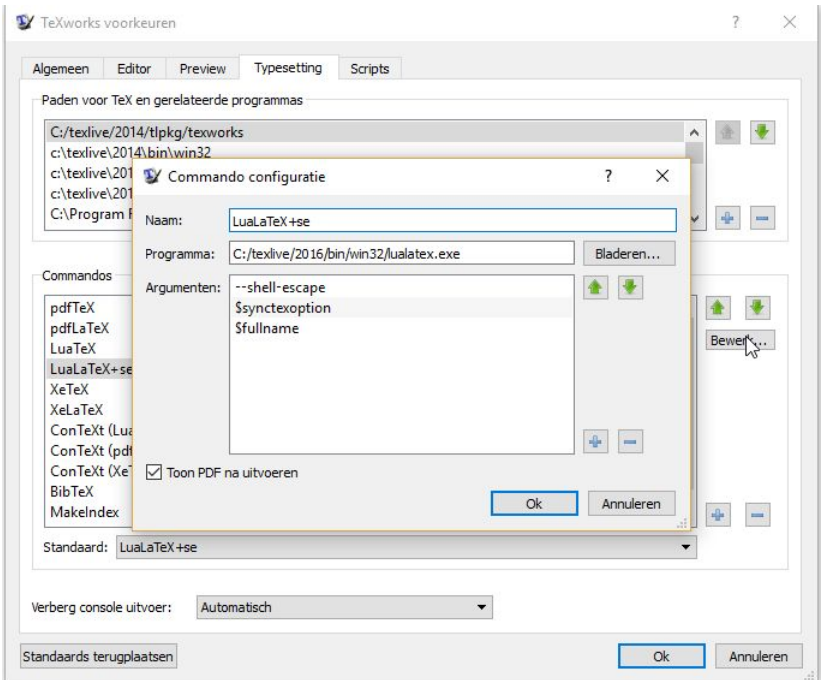

#### <span id="page-23-0"></span>**2.1.2 Installation unter MAC**

Öffnen Sie die folgende Website

<http://www.tug.org/mactex/index.html> Laden Sie die MacTex-Version 2019 oder höher herunter. Sobald die Datei (4 GB) heruntergeladen wurde, klicken Sie zweimal auf MacTeX.pkg, um mit der Installation zu beginnen. Diese Installation enthält TexLive und Gregorio (Version 5.2). Gregorio 6.0 seit 2021). Wählen Sie TexShop als "Editor". Die Konfiguration ist bereits erfolgt. Wenn Sie eine Version von "gregorio" herunterladen, die nicht mit dem oben erwähnten MacTex-Download geliefert wurde,müssen Sie TexShop aktualisieren. Mit der mitgelieferten Gregorio-Version (siehe /users/shared/gregorio/contrib/TexShop) Hier ist die Datei: lualatex+se.engine, kopieren Sie diese Datei nach /libraries/TexShop/Engines. Wenn Sie TexShop das nächste Mal starten, befindet sich diese Datei "lualatex+se.engine" in der Droplist. Siehe auch URL:

<https://gregorio-project.github.io/configuration-texshop.html>

#### <span id="page-23-1"></span>**2.1.3 Installation unter Linux (Ubuntu)**

Es gibt mehrere Möglichkeiten.

<https://www.tug.org/texlive/acquire-netinstall.html> oder geben Sie in Ihrem Browser ein: Installation von Texlive über ppa Installieren Sie TexLive über PPA (persönliches Paketarchiv). Geben Sie im Terminal ein : sudo add-apt-repository ppa:jonathanf/texlive sudo apt update sudo apt install texlive-full Installieren Sie den "EDITOR" TexWorks wie folgt: sudo apt update \$\$ sudo apt install texworks

Die Konfiguration von TexWorks:

Öffnen Sie TexWorks. Wählen Sie Bearbeiten− Einstellungen − Schriftsatz 1. Lualatex : Wählen Sie im Befehl "" lualatex und öffnen Sie ""Bearbeiten. Schreiben Sie als Programmnamen: lualatex+se. Suchen Sie nach dem Speicherort der Datei lualatex . Normalerweise in usr−bin zu finden und darauf zu klicken . Drücken Sie dann + und schreiben Sie −−shell−escape drücken Sie ok. Im Fenster sehen Sie Folgendes: −top −−shell−escape dann \\$ synctexoption dann \\$fullname Unten neben '' "Standard im Fenster sehen Sie lualatex +se . 2. gregorio : Wählen Sie im Befehl Gregorio aus, falls nicht in der Liste . Öffnen Sie '' "Bearbeiten und geben Sie '' "gregorio als Programmnamen ein –dann durchsuchen. Suchen Sie den Speicherort von Gregorio, normalerweise im lokalen Ordner '' "bin , und klicken Sie darauf . Drücken Sie dann + und schreiben Sie in das Fenster : −−shell−escape. Schließen Sie TexWorks und starten Sie neu. Der Editor ist nun bereit für die Vorlage .

[>](#page-4-0)

#### <span id="page-24-0"></span>**2.2 Diskussion einer Vorlage(template)**

 $%$  !TEX TS-programm = lualatex- !TEX encoding = UTF-8 % Dies ist eine Vorlage eines LuaLaTeX-Dokuments für eine Gregorio-Partitur.

**\documentclass**[a4paper,11pt]{ article } % default ist 10pt **\usepackage** [dutch] { babel }% Beginnen Sie mit dem Laden des "Pakets" **\usepackage**{fontspec} **\usepackage**{graphicx} % unterstützt Grafikbefehle und -optionen (includegraphics) **\usepackage**{color} **\usepackage**{gregoriotex} % Paket owv Gregorio **\usepackage**{fullpage} % verringert die Margen **\begin**{document}% hier beginnt das Dokument **\pagestyle** {empty} %Vereinfachen Sie die Befehle **\newcommand**{\rot}[1]{\textcolor{red}{#1}} **\newcommand**{\schwarz}[1]{\textcolor{black}{#1}} **\newcommand**{**\cent**}[1]{**\begin**{center}{#1}**\end**{center}} **\newcommand**{**\links**}[1]{**\begin**{flushleft}{#1}**\end**{ flushleft }} % Ladedruckarten **\input** AnnSton.fd% CFR-Druckarten von Latex **\input** Acorn.fd **\newcommand**\initfamily{\usefont{U}{Acorn}{xl}{n}} **\newcommand**\yourfont{\usefont{U}{AnnSton}{xl}{n}} % De titel  $\langle \langle \rangle$  {\begin {small } \textbf {Of.} \rot {R}\schwarz{eges Tharsis}}\end {small } **\cent**{\LARGE{**\begin**{yourfont}\rot{O}**\end**{yourfont}}\schwarz{ffertorium Reges Tharsis}}

#### **Wählen Sie dann als Nabcfont "gregall oder "grelaon mit der Größe 10**

**\gresetnabcfont**{ gregall }{10}%cfr gregorioNabcRef.pdf **\gresetgregoriofont** [op]{ greciliae }%cfr gregorioRef.pdf **\grechangestaffsize** {19}% 17 ist die Größe von Solemnes **\gresetbarspacing**{new} % stattdessen gresetbarspacing(old) **\grechangedim**{ maxbaroffsettextleft }{0 cm}{scalable}% **\vspace**{0.2cm} % Setzen Sie vor und nach dem Anfangsbuchstaben ein Leerzeichen. \grechangedim{ beforeinitialshift }{3.2mm}{scalable} \grechangedim{ afterinitialshift }{3.2mm}{scalable} % Wählen Sie den Drucktyp der "Initiale" mit Größe. **\grechangestyle** { initial } { \initfamily \fontsize {36}{36} \selectfont \color {red}} %STATT DIESER INITIAL KÖNNEN SIE AUCH EINE MINIATUR PLATZIEREN - SEITE 29 % Bestimmen Sie die Linienfarbe –'red' is rot - 'black' für schwarz - default=schwarz **\gresetlinecolor** {black} % Das Einfügen von OF und V über der ursprünglichen `annotation' **\greannotation**{\small \textbf {OF − V}}% Ersetzt jetzt die Annotation in Gabc **\links** {\small GT.58 − In Epiphania Domini − \today} % Wir geben Text in die obere RE-Ecke ein: **\grecommentary**[8mm]{\emph Ps. 71, 10. 11}% 8 mm über dem Stab % Fügen Sie nun die gabc-Datei ein. **\gregorioscore** [a]{gabc/RT\_N26}% siehe Anmerkung zur Gregorio-Partitur S.28,29  $\text{ \qq } \cosh\left\{ \text{ 2}_{20} \right\}$ **\end**{document}

siehe PARTITUR auf s.30

#### <span id="page-25-0"></span>**2.2.1 Die 'Präambel'**

% !TEX TS-programm = lualatex- !TEX encoding = UTF-8 % Dies ist eine Vorlage eines LuaLaTeX-Dokuments für eine Gregorio-Partitur.

**\documentclass**[a4paper,11pt]{ article } % gebruikelijke packages volgen nu: **\usepackage**[dutch]{babel}%gebruik de optie 'dutch' wanneer je hoofdzakelijk deze taal gebruikt **\usepackage**{fontspec} **\usepackage**{graphicx} **\usepackage**{fullpage} **\usepackage**{color} **\usepackage**{gregoriotex} % owv gregorio **\definecolor** {Blue}{rgb}{ 0.3,0.3,0.9 } **\pagestyle** {empty}

Eine Vorlage (template ) ist eine Sammlung von Befehlen = eine TeX−Datei, welche sich im '' "Editor befindet . Nach der Zusammenstellung erhalten Sie eine '' "PDFdatei. Zum Kompilieren klicken Sie im '' "Editor auf den grünen Pfeil (TexWorks). Diese Tex−Datei (Vorlage ) zusammen mit der gabc−Datei, befindet sich im selben Ordner und bietet eine Partitur im PDF−Format.

Eine Vorlage besteht aus zwei Teilen :

Teil 1: Die '' "Präambel enthält Informationen , die für das gesamte Dokument gelten. Teil 2: das ''' "Dokument, in dem die notwendigen Befehle enthalten sind . Bei einigen Befehlen muss der Benutzer sogenannte Variablen ausfüllen .

Normalerweise befinden sich oben in der Vorlage , direkt über der Präambel, zwei Zeilen denen ein '' %"-Zeichen vorangestellt ist −% !Tex TS-Programm =lualatex

TS steht für TexShop, TexWorks und TexStudio und alle drei sind Texteditoren . Lualatex ist das Programm (Engine genannt), das die Befehle ausführt in der Vorlage enthalten sind, was zu einer Partitur führt. −% !Tex-Kodierung=UTF-8 (Unicode-Transformation – 8 Bit, am besten geeignet für Latein) Was nach einem "%"-Zeichen folgt, spielt für die Ausführung der Texdatei keine Rolle.

Der eigentliche Begin der Präambel :

**\documentclass** : ist der Anfang der Vorlage . Hier müssen Sie angeben, was Sie tun möchten. Ein Artikel, ein Bericht, ein Buch. Also zB \documentclass{ article } nach documentclass zwischen [] Optionen, wie zB: a4paper,12 pt (Größe von Blatt und Buchstabe) % gängige Pakete(packages) fokgen nun: Jedes Paket ist eine Sammlung von Befehlen, die im Dokument enthalten sind und verwendet werden. Mit dem Paket '' " fontspec können Sie ganz einfach OT− und TT−Drucktypen verwenden.(Open Type− und TrueType−Schriftarten )

Mit Hilfe von pakete ` graphics ' können Sie Bilder in Ihrem Dokument platzieren . Wählen Sie die Option [german] für das Paket {babel}, um Ihr Datum in deutscher Sprache anzugeben; ohne Sprachbezeichnung wird in LaTeX Englisch verwendet. Paket `color' ermöglicht mehr Farben. Paket Fullpage reduziert die Margen. Mit dem Gregoriotex−Paket erstellen Sie eine gregorianische Partitur . **\pagestyle** {empty} Dadurch wird verhindert , dass Seitenzahlen in Ihrem Dokument gedruckt werden.

[>](#page-4-0)

#### <span id="page-26-0"></span>**2.2.2 Das Dokument und die Befehle.**

DIE KLEINSTE VORLAGE:

**\documentclass**{ article } %- verpflichtend vor dem Start – auf der Ebene "'preamble' **\begin**{document} %- Ab hier beginnt der Inhalt des Dokuments Hallo Welt %- Sie können diesen Text beliebig ändern **\end**{document} %- obligatorisches Ende des Dokuments

Diese 4 Zeilen in einem Editor ergeben -> Hallo Welt Diskussion des Dokuments:

**\begin**{document} %Befehle vereinfachen  $\mathbf{\rot}[\![1]\{\textcolor{violet}{\textcolor{orange}{\textbf{red}}}\;$ \newcommand{\schwarz}[1]{\textcolor{black}{#1}} **\newcommand**{**\cent**}[1]{**\begin**{center}{#1}**\end**{center}} **\newcommand**{**\links**}[1]{**\begin**{flushleft}{#1}**\end**{ flushleft }} %Eingabe von Druckarten **\input** AnnSton.fd%cfr Latex-Druckarten **\input** Acorn.fd  $\mathbf{\{U\}}{\text{Acorn}\{xl}{n}\}$ **\newcommand**{\yourfont}{\usefont{U}{AnnSton}{xl}{n}} % Der Titel: **\links** {**\begin**{small} \textbf {Of.} \rot {R}\schwarz{eges Tharsis}}**\end**{small}} \cent {\LARGE{\begin {yourfont}\rot {O}\end {yourfont}}\schwarz {ffertorium Reges Tharsis }} %HINWEIS: Als nächstes folgen die Gregoriotex-Befehle, die wir auf s.28,29 besprechen. **\end**{document}

Wir werden hier die gängigen Latex-Befehle besprechen.

1. Befehle vereinfachen: Makro erstellen.

Um einen langen Befehl zu kürzen, zB **\begin** [ center } ... text .. **\end** [ center } ersetzt durch den Befehl: **\cent** { ... } **\newcommand**{**\cent**}[1]{**\begin**{center}{#1}**\end**{center}} Ebenso für **\links** { ... } = **\begin**{ flushleft } .... **\end**{ flushleft } durch das Makro: **\newcommand**{**\links**}[1]{**\begin**{flushleft}{#1}**\end**{ flushleft }}

2. In 'Regular Latex Fonts' Finden Sie spezielle Druckarten: sowie Acorn.

Um diese Druckart zu laden: **\input** Acorn.fd( font definition ) Mit einem **\newcommand** verkürzen wir die Kommandozeile noch einmal. Den Titeln folgen die Anwendungen dieser '' neuen "Befehle . Und außerdem die Kommandos von Gregoriotex.

Die folgende Website enthält das PDF über LaTeX mit ausführlicher Erklärung zu "Preamble" und "Dokument".

<https://upload.wikimedia.org/wikipedia/commons/2/2d/LaTeX.pdf>—>LATEX Handbuch

Nach einer % folgt einem Kommentar. Nach einer \ kommt ein Befehl

<span id="page-27-1"></span><span id="page-27-0"></span>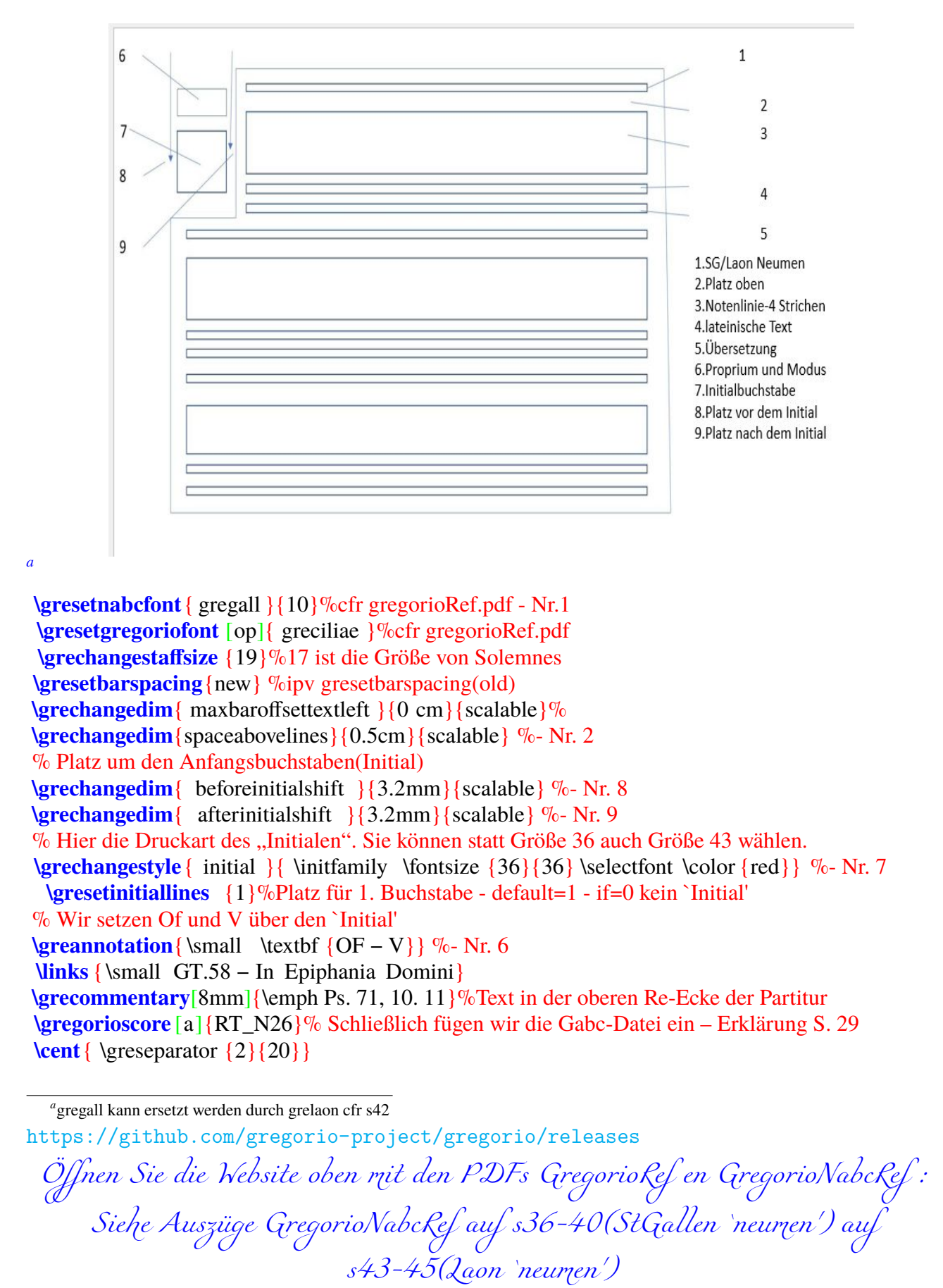

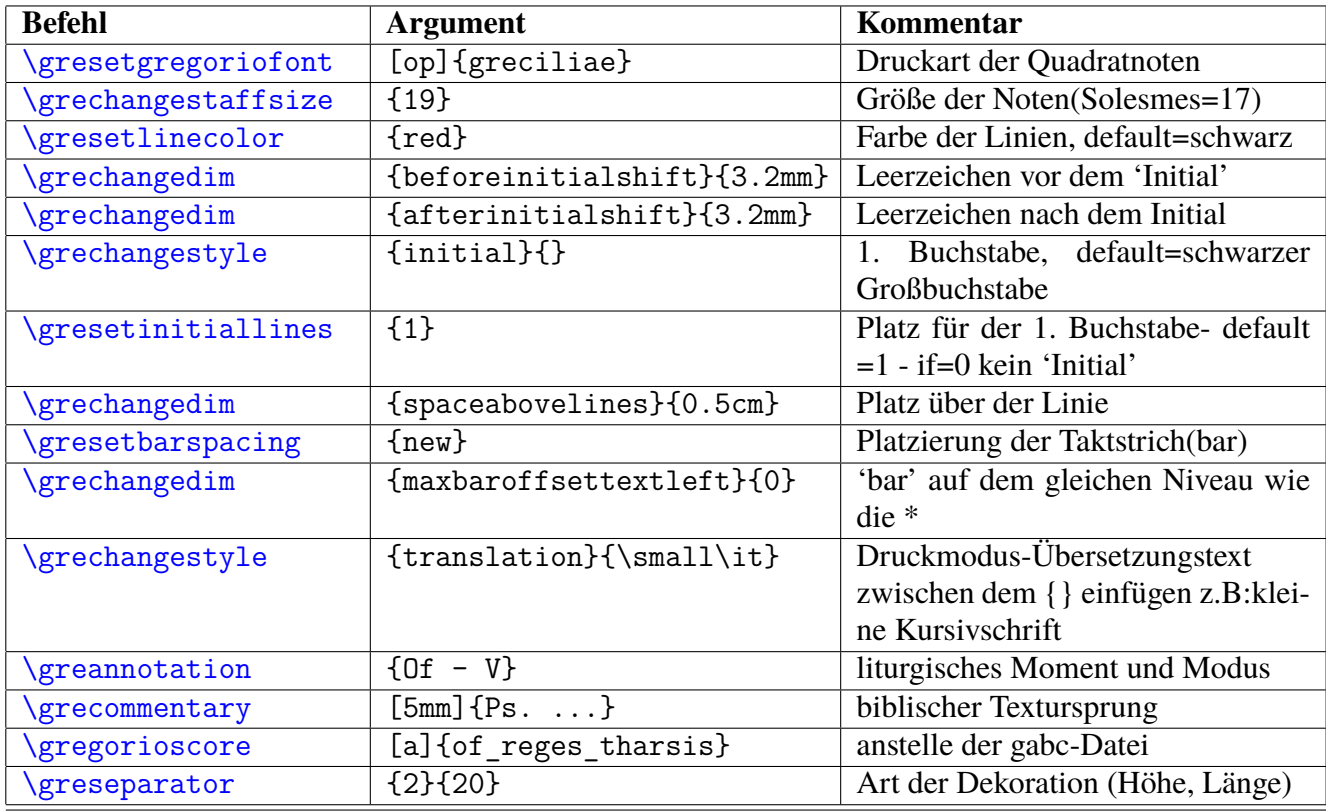

Verwandeln Sie den Anfangsbuchstaben(Initial) in einen dekorativen Buchstabe mit :\grechangestyle{initial $\{$ }

Zwischen den letzten beiden Klammern steht der Drucktyp und seine Größe. \grechangestyle{initial}{\initfamily\fontsize{36}{36}\selectfont\color{red}

**\newcommand**{\initfamily}{\usefont{U}{Acorn}{xl}{n}}−newcommand=macro (s27)

und gibt den abgekürzten Drucktypnamen ''" initfamily an.

Acorn ist die Schriftart die am Anfang des Dokuments geladen wird. ( Input Acorn.fd)

Die Größe der Schriftart " "fontsize  $\{36\}$  – in ""pt 1pt=0,35mm.

\selectfont zeichnet die Auswahl auf und \color red gibt die Farbe.

**\grecommentary**[5mm] Dieser Text liegt 5 mm über dem Gesang

**\gregorioscore** [a]{gabc/RT\_N26} :[a]=Automatische Konvertierung von gabc nach gtex gabc/ = map − Die Erweiterung . gabc kann weggelassen werden.

#### <span id="page-28-0"></span>**2.2.4 Fehlermeldungen im Editor beim Kompilieren des Templates**

Das Fehlermeldungsfeld zeigt die Zeilennummer an, in der der Fehler aufgetreten ist.

- 1. Einen Startbefehl ohne Endbefehl eingeben.
- 2. leere Klammern {}: Muss immer ein Argument beinhalten.
- 3. der { muss immer gleich der Zahl der } sein siehe Anhänge Klammern.

<span id="page-29-0"></span>**Of.Reges Tharsis** 

## Offertorium Reges Tharsis

GT.58 - In Epiphania Domini - 25 september 2020

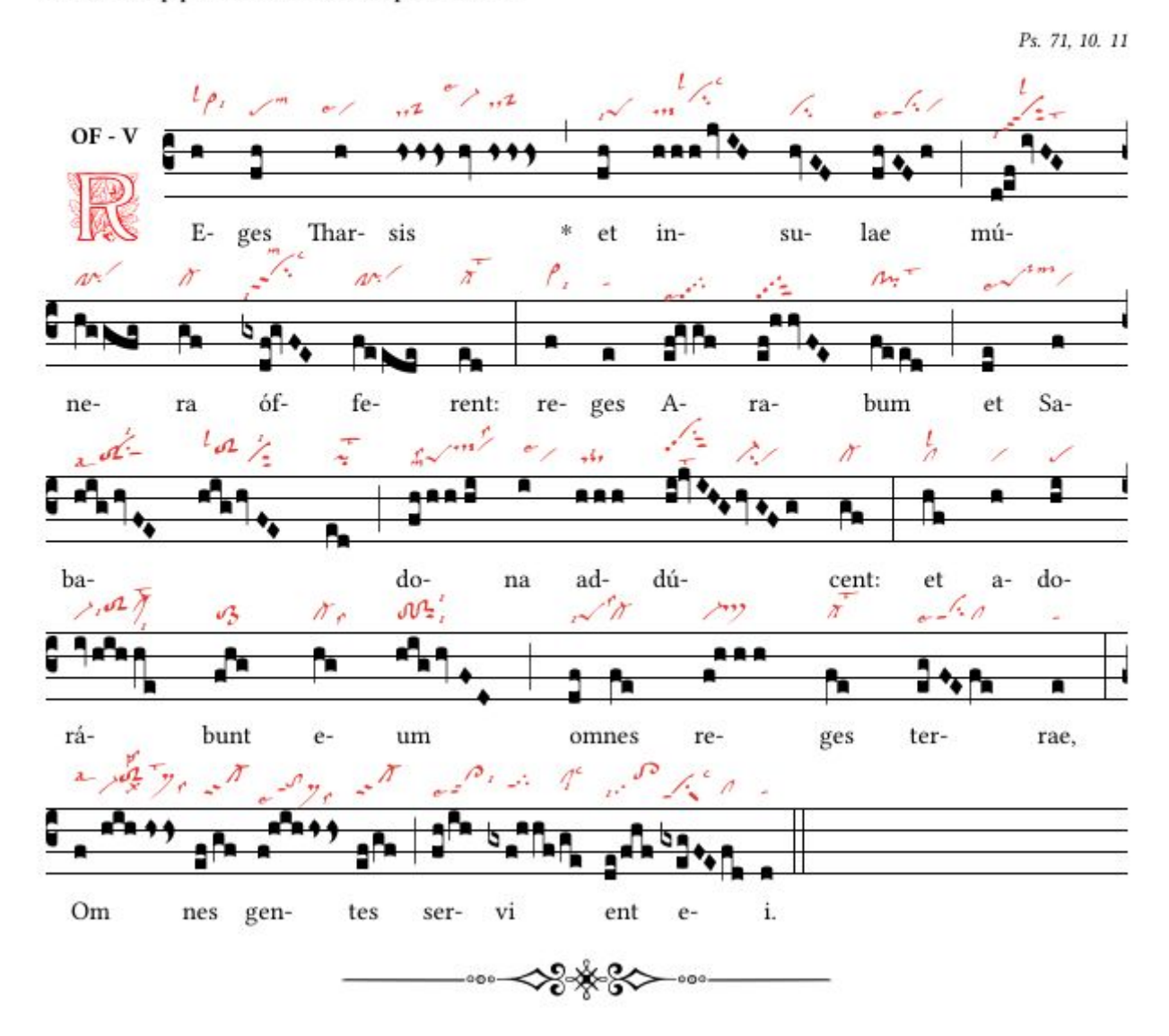

Dies ist die Partitur der Vorlage auf Seite 25.

Auf der nächsten Seite ist die gleiche Vorlage, aber jetzt mit einer Miniaturansicht als 1. Buchstabe. Bei dieser Miniaturansicht handelt es sich um ein "Bild" mit der Erweiterung \*.jpg oder \*.png, das sich im Ordner "images"/ befindet.

#### <span id="page-30-0"></span>**2.2.6 Reges Tharsis mit Miniatur-1. Buchstabe und Snippet (= Stück gabc-Notation)**

**\documentclass**[a4paper,11pt]{ article } **\usepackage**[dutch]{babel} **\usepackage**{graphicx} **\usepackage**{color} **\usepackage**{gregoriotex} % Wird für die Gregorio-GABC-Datei benötigt **\pagestyle** {empty} **\begin**{document} **\newcommand**{**\rood**}[1]{\textcolor{red}{#1}} **\newcommand**{**\zwart**}[1]{\textcolor{black}{#1}} **\newcommand**{**\cent**}[1]{**\begin**{center}{#1}**\end**{center}} **\newcommand**{**\links**}[1]{**\begin**{flushleft}{#1}**\end**{ flushleft }} **\input** AnnSton.fd%cfr Latex-Druckarten (Schriftarten) **\input** Acorn.fd **\newcommand**\initfamily{\usefont{U}{Acorn}{xl}{n}} **\newcommand**\yourfont{\usefont{U}{AnnSton}{xl}{n}} **\cent**{\LARGE{**\begin**{yourfont}**\rood**{O}**\end**{yourfont}}**\zwart**{ffertorium Reges Tharsis}} **\gresetgregoriofont** [op]{ greciliae }%cfr gregorioRef.pdf **\grechangestaffsize** {19}%17 ist Solemnes-Größe **\gresetbarspacing**{new} %ipv gresetbarspacing(old) **\grechangedim**{ maxbaroffsettextleft }{0 cm}{scalable}% **\grechangedim**{ beforeinitialshift }{3.2mm}{scalable}% **\grechangedim**{ afterinitialshift }{3.2mm}{scalable}% **\gresetinitiallines** {1}% Zeilen für initial-default=1- if=0 kein initial **\greillumination** { \includegraphics [scale =0.6]{ bilder /Remin}}% Bild im Bildordner **\links** {\small GT.58 − In Epiphania Domini − \today \\ **\hspace**{0.5cm}OF − V} **\grecommentary**[8mm]{\emph Ps. 71, 10. 11} **\gabcsnippet**{(c3)RE(hV>)ges(fh) Thar(h) sis (// hsss/hv/hsss)  $*($ , et (fqh) in ( hsss/jvIH)su(hvGF)lae(fhGFh) (;) mu(d!efivHG)ne(hggofg)ra(gf) of (gxdf!gvFE)fe(feeode ) rent :( ed) (:) } **\end**{document}

### **Offertorium Reges Tharsis**

GT.58 - In Epiphania Domini - 17 juli 2023  $OF - V$ 

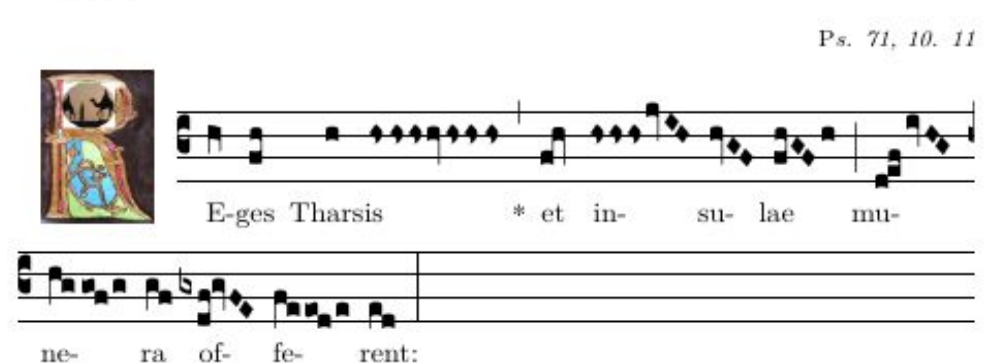

[>](#page-4-0)

# <span id="page-31-0"></span>Anhänge

## <span id="page-32-0"></span>**Summary of GABC**

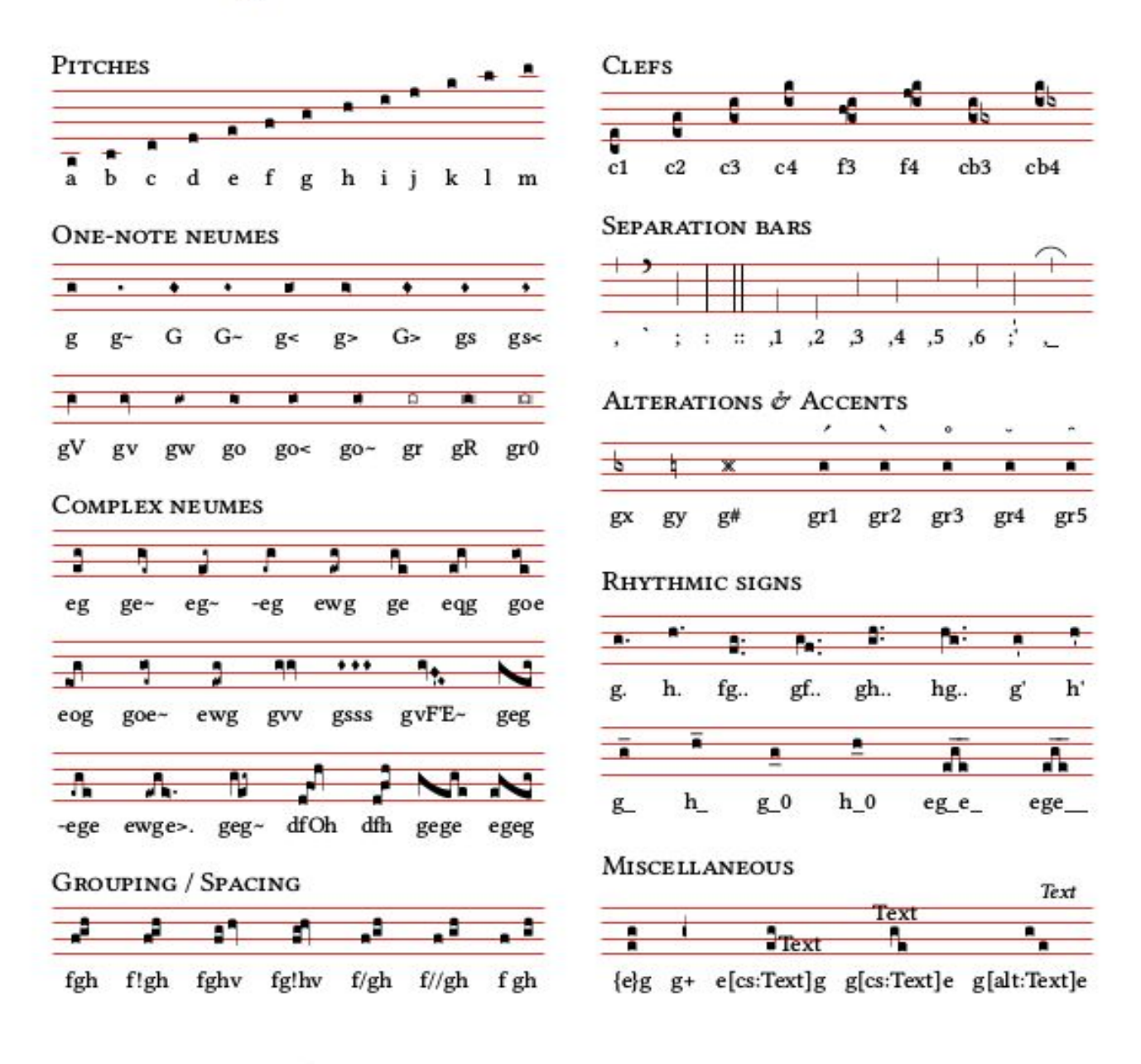

#### SPECIAL CHARACTERS AND TEXT FORMATTING

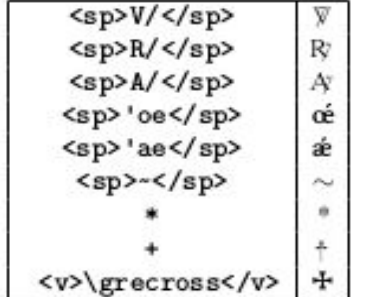

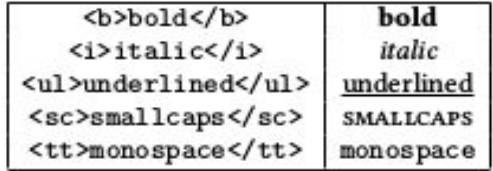

Vielseitigkeit in Code-Quadrat-Notationen: ----------------------------------------- pc punctum quadratum (gemeinsame quadratische Note) Pc punctum inclinatum (Rautennote - Rhombus) Pc0 links abweichende Rautennote (absteigend) Pc1 abweichende Rautennote rechts (aufsteigend) pco oriscus pcw quilisma pcv virga (Hals rechts) pcV virga reversa (Hals links) pcs stropha pc~ liquescent deminutus (schmale Note) pc< verstärkter Liqueszenzeffekt - (aufsteigend) pc> vermindert flüssig - (absteigend) pc= linea pcr cavum (leere Note) pcR punctum quadratum mit vertikalen Streifen auf beiden Seiten pcr0 punctum cavum mit vertikalen Streifen auf beiden Seiten pcx B molle pc# Kreuz pcy B durum(becard) -pc (Hyphen vor der Note) gibt ein initio debilis pcO oriscus scapus pcq quadratum pcW quilisma quadratum pcss distropha pcsss tristropha pcvv bivirga pcvvv trivirga

Cfr One-page-summary in 'Resources' von die `engraver' und auch in : 'GregorioRef.pdf s.247-250 und 'Font Glyph Tables' im gleichen pdf s.264 - siehe url.

<https://github.com/gregorio-project/gregorio/releases>

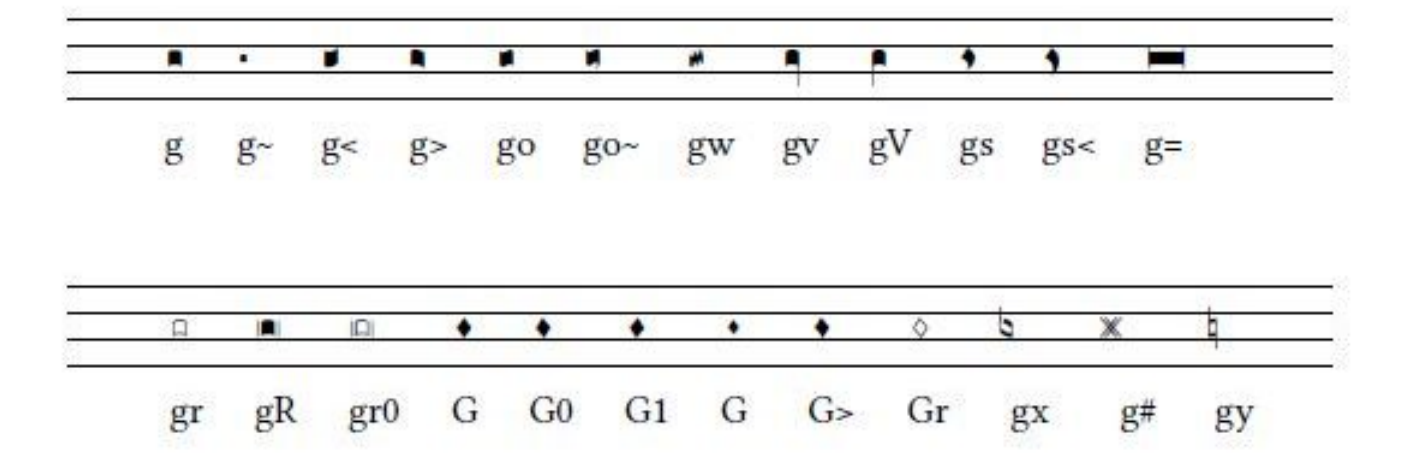

#### Reges Tharsis: Noten und Neumen von St. Gallen

Thornic

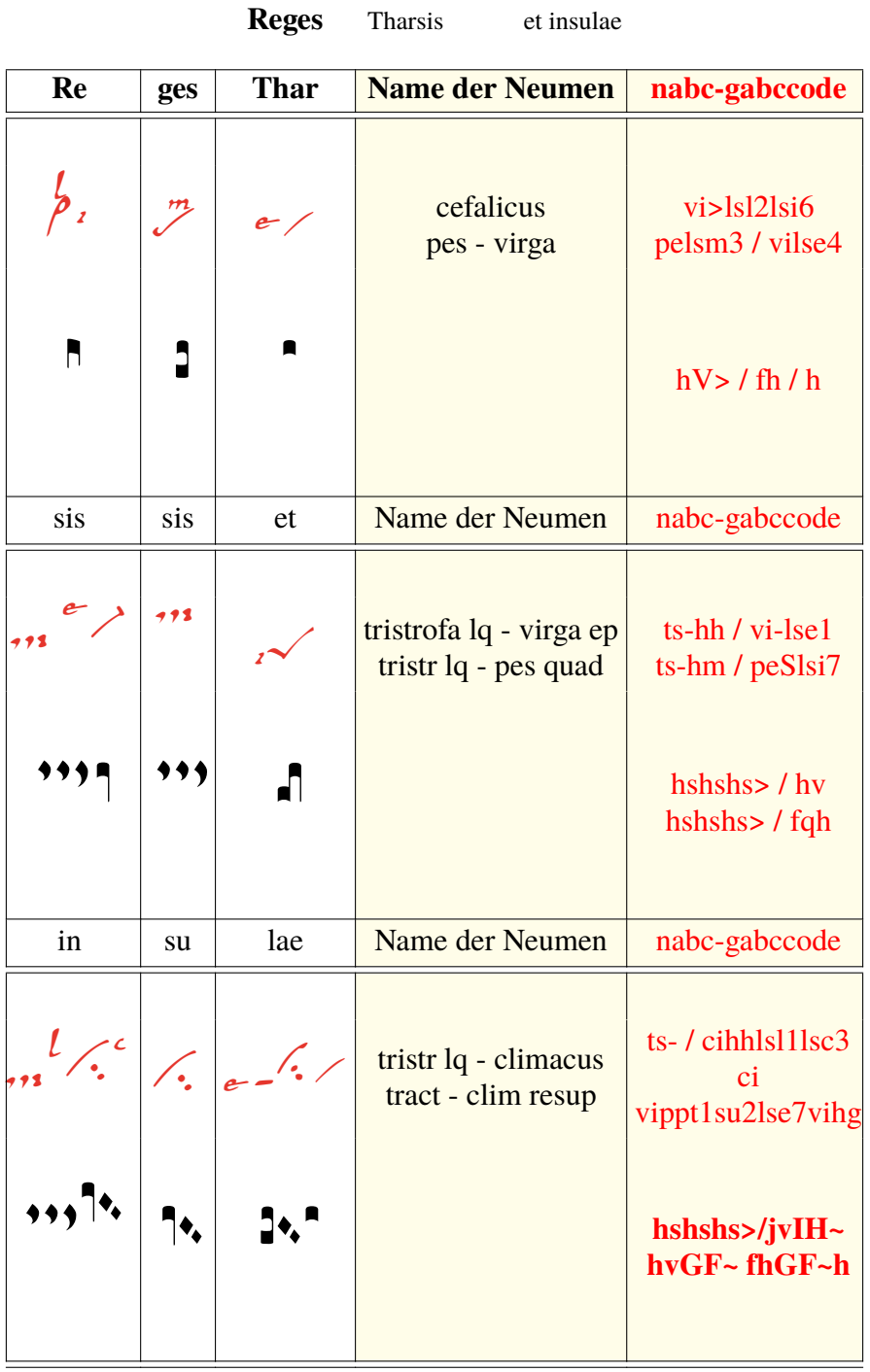

 $\geq$ 

Abk. ls=litterae significativae - ep=episema - lq=liquiscens - /=Separator i=iusum - p=parvum e=equaliter - x=expectare - t=tenere - m=mediocriter - sut1=1 Bindestrich sub a=altius - sta=statim - ppt = Bindestrich, der vorangeht anstatt punctum(pp) l=levare - su1=1subp - su2=subbip

Ab der 3. Zeile, dem 1. und 3. Kasten besprechen wir die NABC-Codes:

ts tristrofade 3. Strophe ist größer (-) Bindestrich nach ts

ci climacus hh=relative Höhe von ci lsl1 levare am Platz 1 lsc3 celeriter auf 3

vippt1su2lse7vihg: (vippt1)virga praept1=1 Bindestrich am Anfang des Neums(vi)

subbipunctum = 2 Punkte nach dem Neum(vi) - equaliter am Platz 7 hg=relative Höhe des Neums(vi)

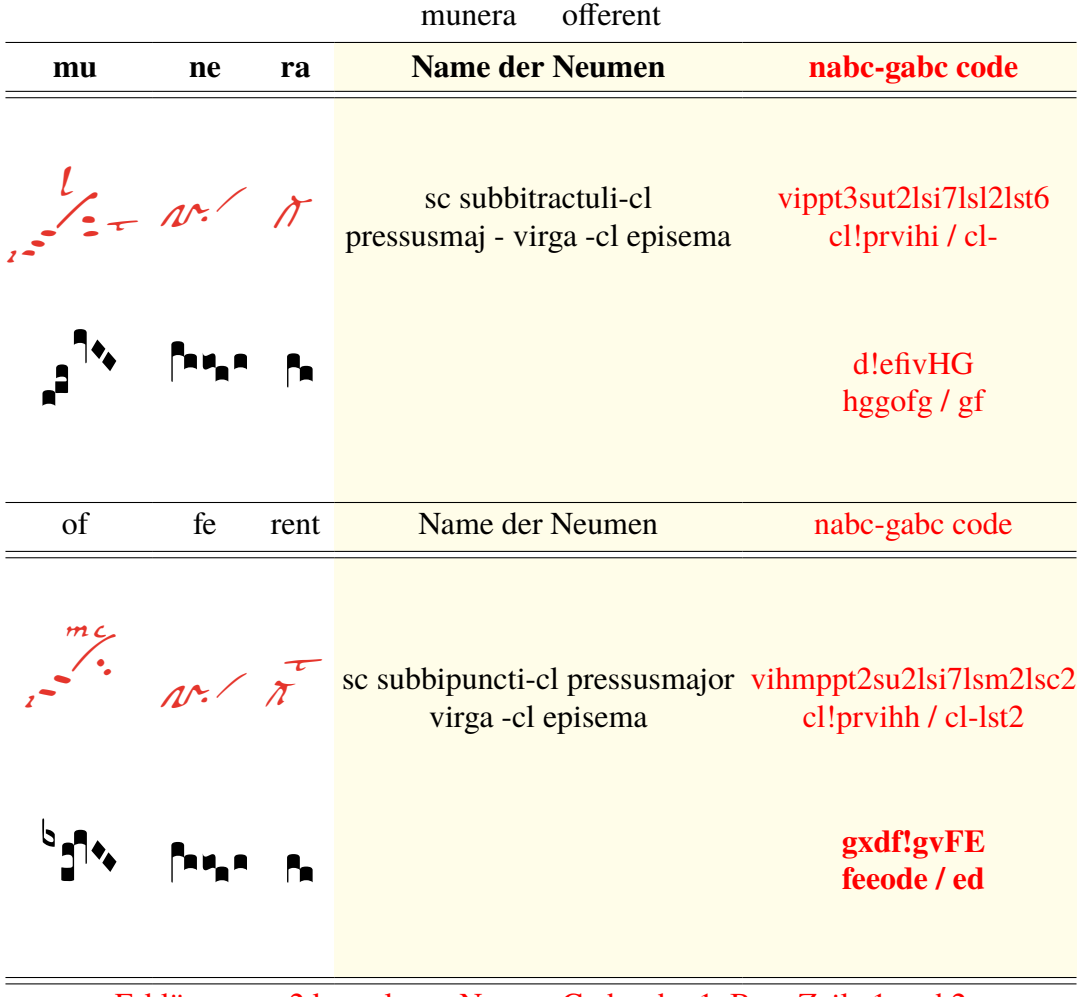

Erklärung zu 2 komplexen Neume-Codes der 1. Box, Zeile 1 und 2 vippt3sut2lsi7lsl2lst6 : vippt3=3 Bindestrichen am Anfang des Neums(vi) sut2=2 Bindestrichen nach vi, folgt iusum auf 7, levare auf 2, tenere 6 vihmppt2su2lsi7lsm2lsc2 : vi relative Höhe(hm)-2 Bindestriche(t) am Anfang und su2 2 Punkte nach vi, iusum auf 7, m und c auf 2

Erklärung zum Grundneum: Änderung – vertikale Position – sub und pre

If Dom Cardine's table contains multiple glyphs with the same modifiers, a positive number is added afterwards. E.g. for augmentive liquescent clivis the table shows two different glyphs, the ancus  $c1$   $\phi$  and then another neume -  $c1$   $\phi$  the first neume does not contain any number after it, while the 1 indicates first variant.

The pitch descriptor allows to specify the vertical position of the neume. There are no staves, so the vertical position is only rough. For pitches the same letters as in gabc are used, a through n and p. If the pitch descriptor is missing, the default is hf, otherwise it consists of the letter h followed by the pitch letter. Within the complex glyph descriptor, each basic glyph descriptor has its own pitch, but in the current fonts there are no glyphs with different relative pitches, so if you use a pitch descriptor on any of the basic glyph descriptors in the complex glyph descriptor, it is best to use the same one on all the other basic glyph descriptors in the same complex glyph descriptor.

The subpunctis and prepunctis descriptor consists of the letters su for subpunctis or pp for prepunctis, followed optionally by a modifier letter from the following table and finally a mandatory positive number of repetitions. If the modifier letter is missing, it is a punctum.

#### Ausschnitt aus 'GregorioNabcRef.pdf s.2,3,5 (Jacub Jelinek)'

## Neumen von St. Gallen

The nabc language provides the ability to describe some adiastematic neumes, for now just the St. Gallen and Laon (Metz notation family) style. The language is partially based on Dom Eugène Cardine's Table of neumatic signs, but for more complex neumes doesn't always match how the neumes are called; instead attempts to make it easier to compose complex neumes from basic glyphs. To describe adiastematic neumes in gabc, the header should contain nabc-lines: 1; line, like:

```
nabc-lines: 1;
(f3) AL(ef-|ta>)le(fg/hggf|peclhgpi)lû(ef-|ta>)ia.(f.|ta-) (,)
(ii//|bv-|gh|ivHG//|vi-hhppu2sutsut1|fhg/|to|eef.|pt) (;)
```
The nabc snippets are then separated by | character from gabc snippets or other nabc snippets. Every gabc snippet may be followed by multiple nabc snippets. The maximum number of consecutive nabc snippets is the number declared in the header field nabc-lines: x;. After reaching that number of consecutive nabc snippets another gabc snippet followed by nabc snippets can follow. A single nabc snippet is not split into multiple lines, so for larger melismatic pieces it is desirable to synchronize the gabc snippets with corresponding nabc snippets. With nabc-lines: 1; the gabc and nabc snippets form an alternating pattern, like (gabc|nabc|gabc|nabc|gabc), in this case the last gabc snippet does not have any corresponding nabc neumes. With nabc-lines: 2; the snippets ordering could be e.g. (gabc | nabc1 | nabc2 | gabc | nabc1).

Each nabc snippet consists of a sequence of complex neume descriptors. Each complex neume descriptor consists of optional horizontal spacing adjustment descriptor, then complex glyph descriptor, optionally followed by a sequence of subpunctis and prepunctis descriptors, optionally followed by a sequence of significant letter descriptors.

The horizontal spacing adjustment descriptor consists of a sequence of horizontal spacing adjustment characters / and `.

- // move by nabclargerspace skip to the right
- / move by nabcinterelementspace skip to the right
- . `` move by nabclargerspace skip to the left
- . ` move by nabcinterelementspace skip to the left

The complex glyph descriptor consists of a glyph descriptor, optionally followed by a sequence of other glyph descriptors, all separated by the ! character. This is used to describe more complex glyphs, where certain basic glyphs are connected together. Each glyph descriptor consists of a basic glyph descriptor, followed by optional glyph modifiers, followed by optional pitch descriptor. The following description is for the St. Gall family of neumes, when using the gregall or gresgmodern fonts. For details on Laon (Metz notation family) neumes see 4.

The basic glyph descriptor is a two-letter string from the following table:

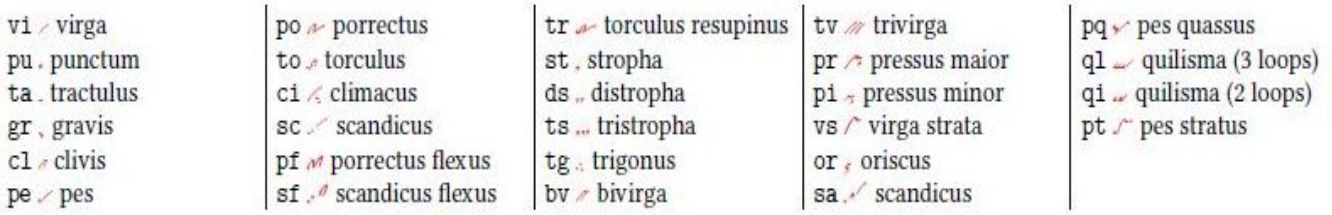

The glyph modifiers is a possibly empty sequence of following characters optionally followed by a number:

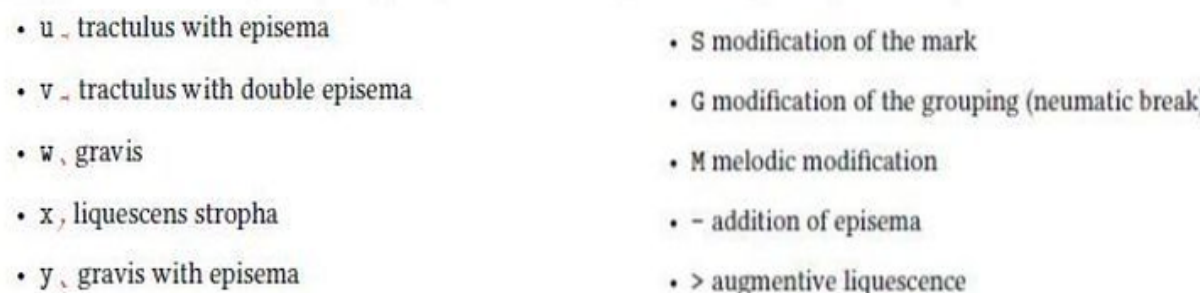

sehen s.37-40, Ausschnitt aus 'GregorioNabcRef.pdf s.2,3,5 (J.Jelinek)'

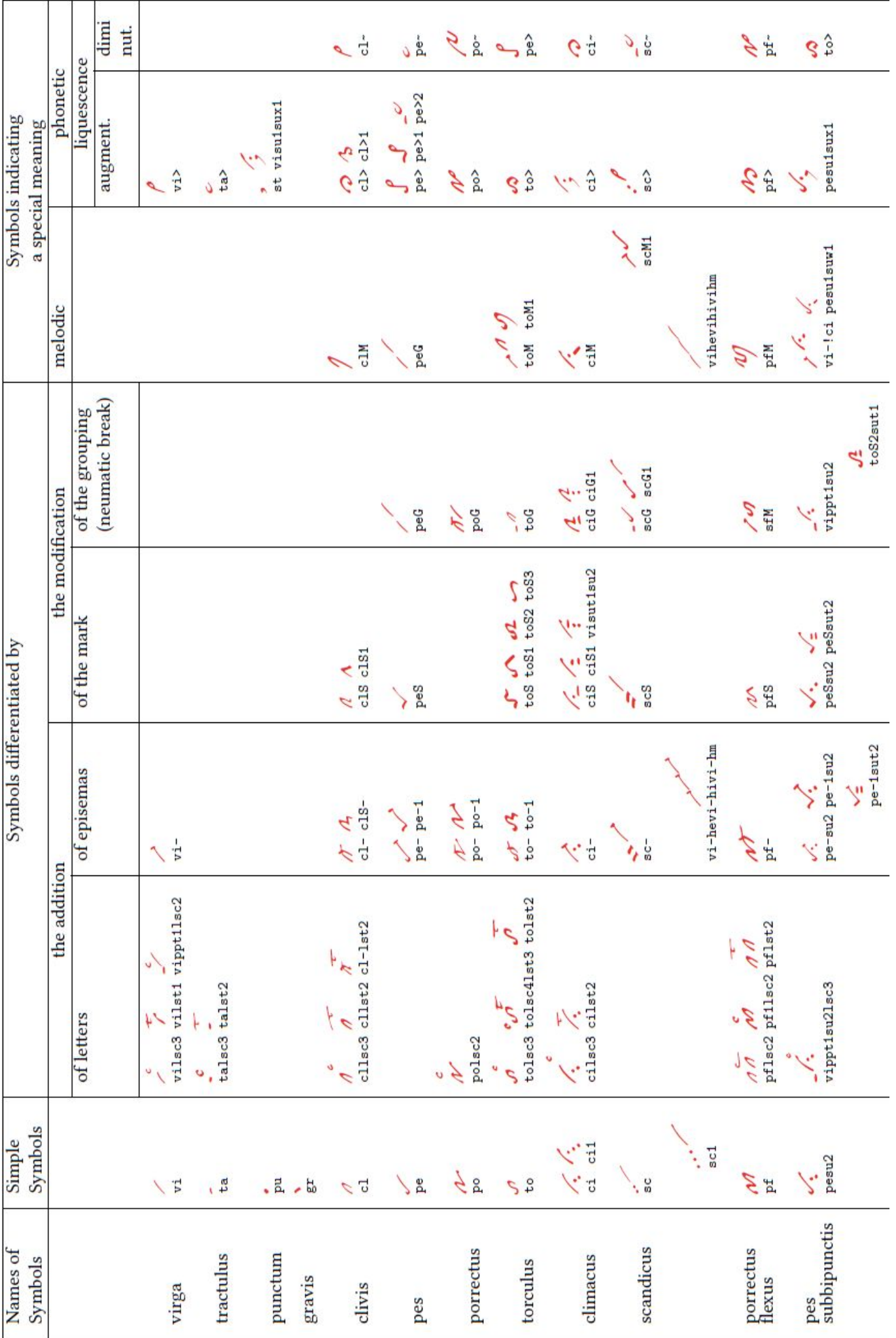

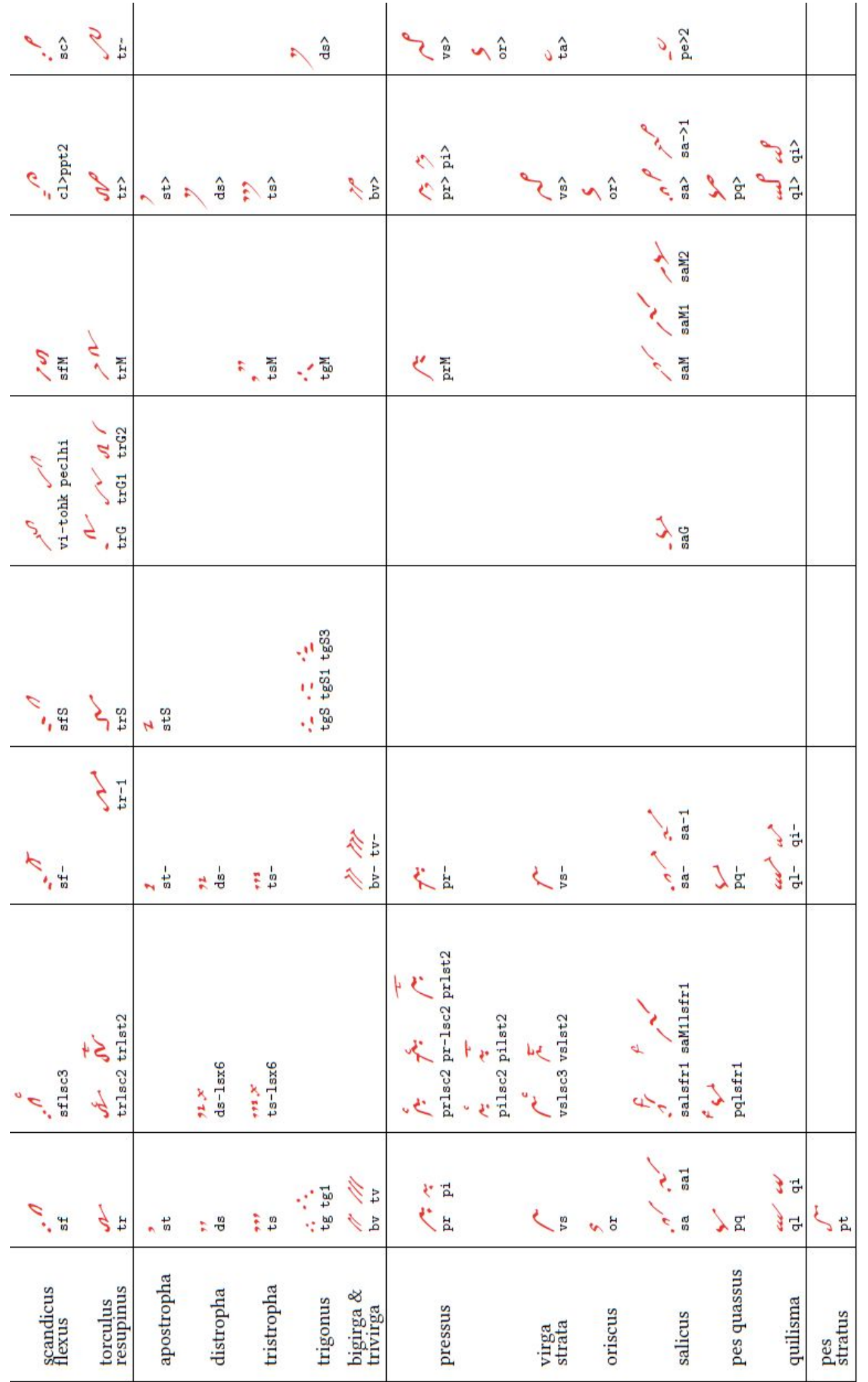

Table from Cardine's Gregorian Semiology, pp. 12-13 with nabc strings and gregall glyphs.

Only subpunctis are normally used in neume classification, the prepunctis is a nabc concept to describe the rising sequence of punctis, tractulis etc. in the left low corner of some neume. While e.g. vipp2 escribes the same neume as sc e the former form allows better control on how many punctis or tractulis or tractulis with episema etc. there are. Some examples: ppt3 stands for 3 raising tractulis with episema, while su1sut1sux1, stands for a punctum, followed by tractulus, followed by liquescens stropha.

The significant letter descriptor consists of the letters 1s, followed by a shorthand of the significant letter or common group of them, followed by a number - a rough position relative to the complex glyph descriptor glyph with prepunctis and subpunctis attached to it. If more than one significant letter descriptor is used on the same complex neume descriptors for the same position, then they are ordered in the order they are written in the nabc snippet at that position. The position numbers are:

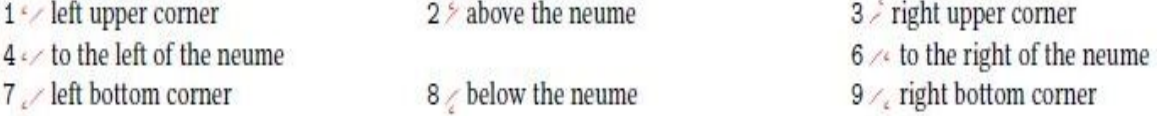

The shorthands, including the 1s prefix, which should be followed by the above mentioned position digit:

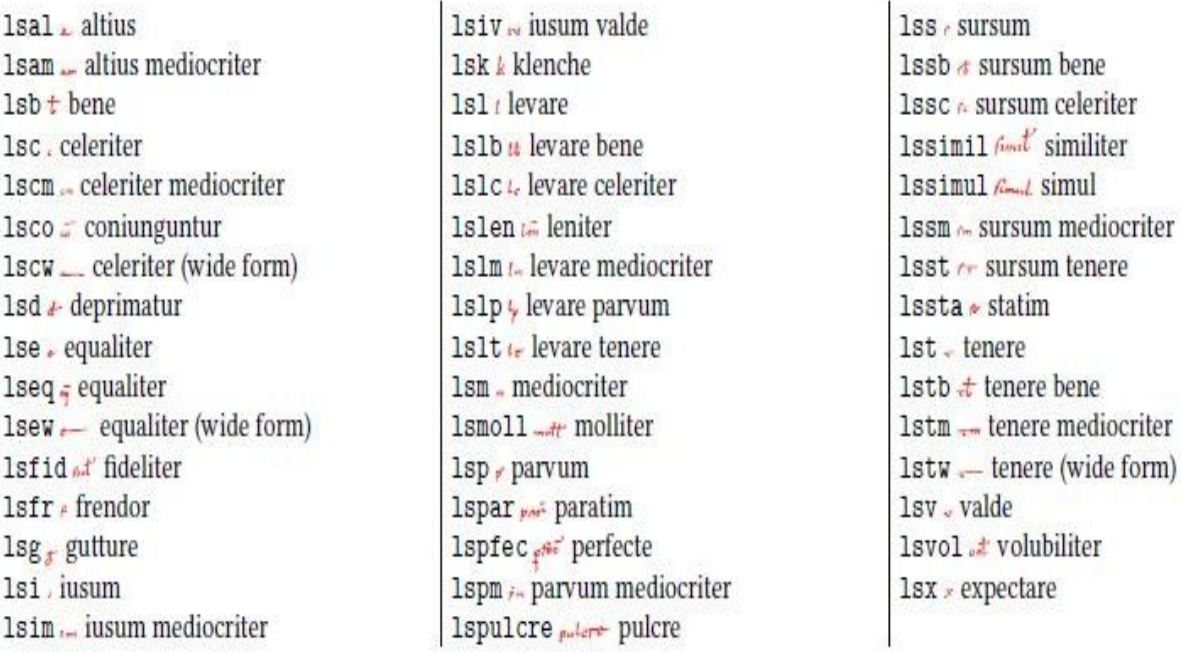

Finally a commented example of a nabc snippet:

`po////pe>21se71s13q1hh!vshhppt1sut2q1>ppu3

### $N = 0.005$

" stands for a negative horizontal skip (move to the left) by nabcinterelementspace and nabclargerspace.

po  $\sim$  is a basic porrectus, at the default pitch (height hf).

//// stands for a horizontal skip (move to the right) by two times nabclargerspace.

pe>21se71s13.  $\mathcal{L}$  stands for the 3rd augmentive liquescent form of podatus (epiphonus with tractulus, see the following page) at the default pitch, with equaliter in the low left corner and levare in the upper right corner.

q1hh!vshhppt1sut2<sup>2</sup> stands for a 3 loop quilisma joined with virga strata, both at relative pitch 2 above the default one, with a single tractulus before it and two subpunctis - tractulis.

q1>ppu3 is a 3 loop liquescent quilisma with 3 tractulis with episema before it.

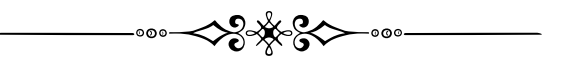

## Neumen von Laon

culis profiting att Kett mirabile ino

Manuscript 239 s.117 Bibliothèque municipale Ville de Laon

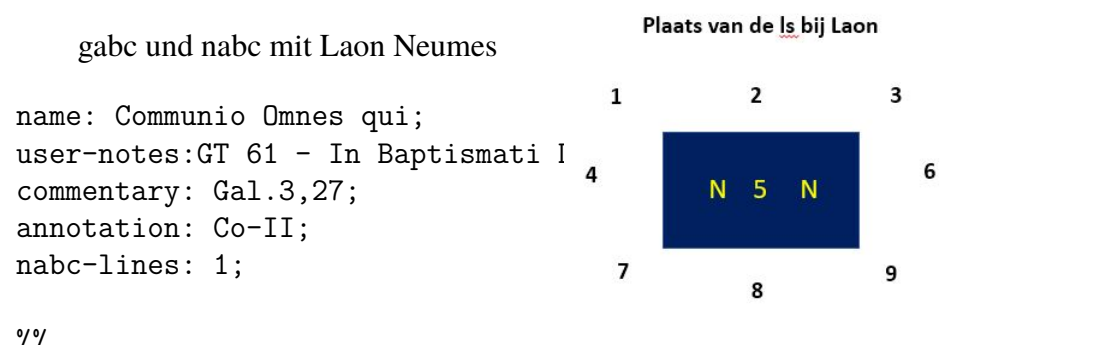

#### $\frac{9}{6}$

 $(f3)$ OM $(f c/ef~|c1Ghhta>)$ nes $(f.|unhg) *$ (,) qui(e|puhd) in(f|pu) Chris(f/ghf|un1helst8`tohi)to(f\_ef.|clGhglsa5vi) (,) -> lsa op 5 bap(f|puhd)ti(hh|bvlsa2)zá(h|un)ti(fe|unhd) (z) es(e!gwh!ivHG'/hwihi|un1hbppn1ppq1sun2ql!po)tis,(ie..|unhisun1hi) (;) Chris(f e/f!gwhh|clGlsa5vihgqlhj``unhj)tum(//////hiH'F|///un1heppn1sun2) in(hhf~|unlsa2`vi>)du(hh|bvlsa2)í(fgF'E|tosu1)stis,(e.|unhd) (;) al(hhf~|unlsa2`vi>)le(hh|bvlsa2)lú(hih|to>ltsr6)ia.(f.|unhd) (::)

```
lsa 'augete' (zie ls p43) hier oben am Platz 5 ,vergleichen mit SG ls (s.14)
in der Vorlage(s.42) - {\gresetnabcfont}
```
Geben Sie zwischen { }, grelaon" als Argument ein, laon ist jetzt die nabc-Schriftart.

Communio Omnes qui

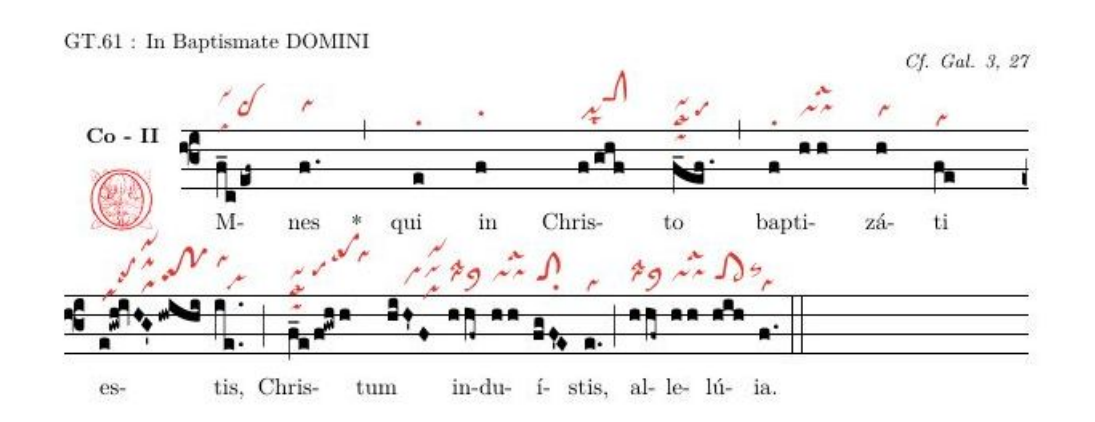

Vorlage für "Omnis qui in Christo" mit Neumen von Laon

%!TEX TS-program = lualatex - !TEX encoding = UTF-8 % This is a template for a LuaLaTeX document using gregorio scores. **\documentclass**[a4paper,11pt]{ article } % default ist 10pt % welche Pakete verwendet werden: **\usepackage**{fontspec} **\usepackage**{graphicx} % unterstützt Befehle und Optionen von (includegraphics) **\usepackage**{geometry} % cfr geometry.pdf **\usepackage**{gregoriotex} % Wird für die Gregorio-GABC-Datei benötigt **\usepackage**{fullpage} % verringert die Margen **\pagestyle** {empty}% Keine Seitenzahl im Dokument **\usepackage**{color} % Das Dokument beginnt hier **\begin**{document} **\newcommand**{**\rood**}[1]{\textcolor{red}{#1}} **\newcommand**{**\zwart**}[1]{\textcolor{black}{#1}} **\newcommand**{**\cent**}[1]{**\begin**{center}{#1}**\end**{center}} **\newcommand**{**\links**}[1]{**\begin**{flushleft}{#1}**\end**{ flushleft }} **\input** AnnSton.fd **\input** Acorn.fd **\input** Rothdn.fd **\newcommand**∗\initfamily{\usefont{U}{Acorn}{xl}{n}} **\newcommand**∗\myfont{\usefont{U}{Rothdn}{xl}{n}} **\newcommand**∗\yourfont{\usefont{U}{AnnSton}{xl}{n}} % Der Titel: **\grechangedim**{ beforeinitialshift }{3.2mm}{scalable}% Leerzeichen um die Initiale. \**grechangedim**{ afterinitialshift }{3.2mm}{scalable} % Hier ist die ursprüngliche Schriftart. Wählen Sie 43 für eine größere Initiale. **\grechangestyle** { initial }{ \initfamily \fontsize {36}{36} \selectfont \color {red} \relax } \**grechangedim**{spaceabovelines}{0.5cm}{scalable} **\gresetbarspacing**{new} % **\grechangestaffsize** {19} % Für rot Sätze 'red'. **\gresetlinecolor** {black} **\GreScoreNABCLines**{1} %eine Art Neum-Programmierung **\gresetnabcfont**{grelaon}{14} \cent {\Large {\begin {yourfont }\rood {C}\end {yourfont }} \zwart {ommunio Omnes qui } } **\greannotation**{\small \textsc { \textbf {Co − II}}}% Setzen Sie II über den Anfangsbuchstaben. **\links \zwart**{ \small GT.61 : In Baptismate DOMINI}% Text LInks **\grecommentary**[8mm]{\emph{Cf. Gal. 3, 27}}%Text RE über dem Gesang % Und schließlich fügen Sie die gabc-Datei ein (ist im selben Ordner oder Ordner/gabcfile). **<u>\gregorioscore**</u> [a] {co\_omnes\_qui4} **\cent**{ \textbf {Alle, die in Christus getauft wurden, sind mit Christus bekleidet . } } }  $\text{{\qquad \qquad} \S}$ **\end**{document}

[>](#page-4-0)

The basic glyph descriptor for Laon neumes is very similar to the one used for St. Gall neumes, but with uncinus and oriscus-clivis added and stropha, 2 loops quilisma and gravis removed:

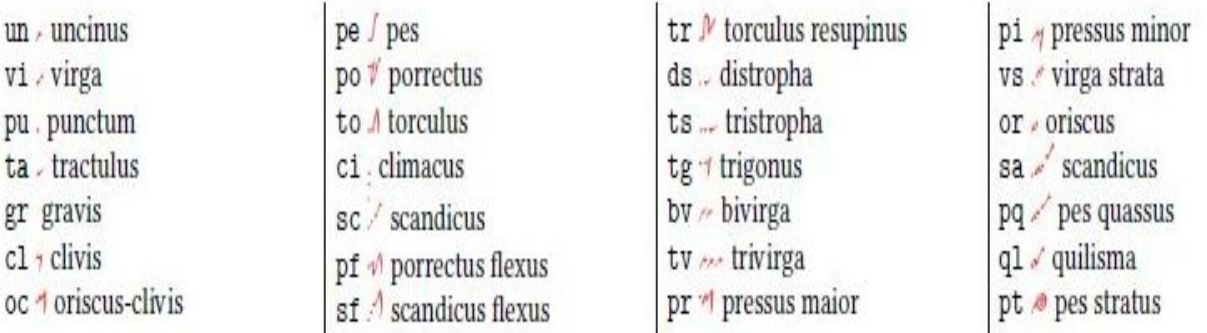

The subpunctis and prepunctis descriptor consists of the letters su for subpunctis or pp for prepunctis, followed optionally by a modifier letter from the following table and finally a mandatory positive number of repetitions. If the modifier letter is missing, it is a punctum.

- $\cdot$  n  $\cdot$  uncinus
- · q / quilisma
- · z / virga
- $\cdot$  x  $\circ$  cephalicus

The significant letter descriptor for Laon neumes allows another position, 5, which stands for inside the neume. The exact position of the letter depends on the glyph, if there is no glyph with the neume inside of it, it can't be positioned inside the neume. The shorthands, including the 1s prefix, which should be followed by the above mentioned position digit for Laon neumes are:

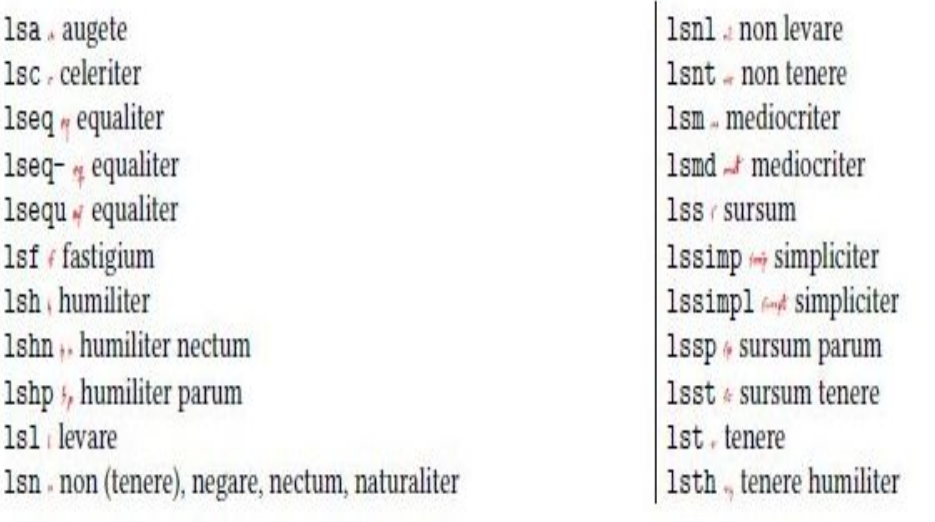

p43-45 : aus 'GregorioNabcRef.pdf p4,6 (Jacub Jelinek.)'

 $\geq$ 

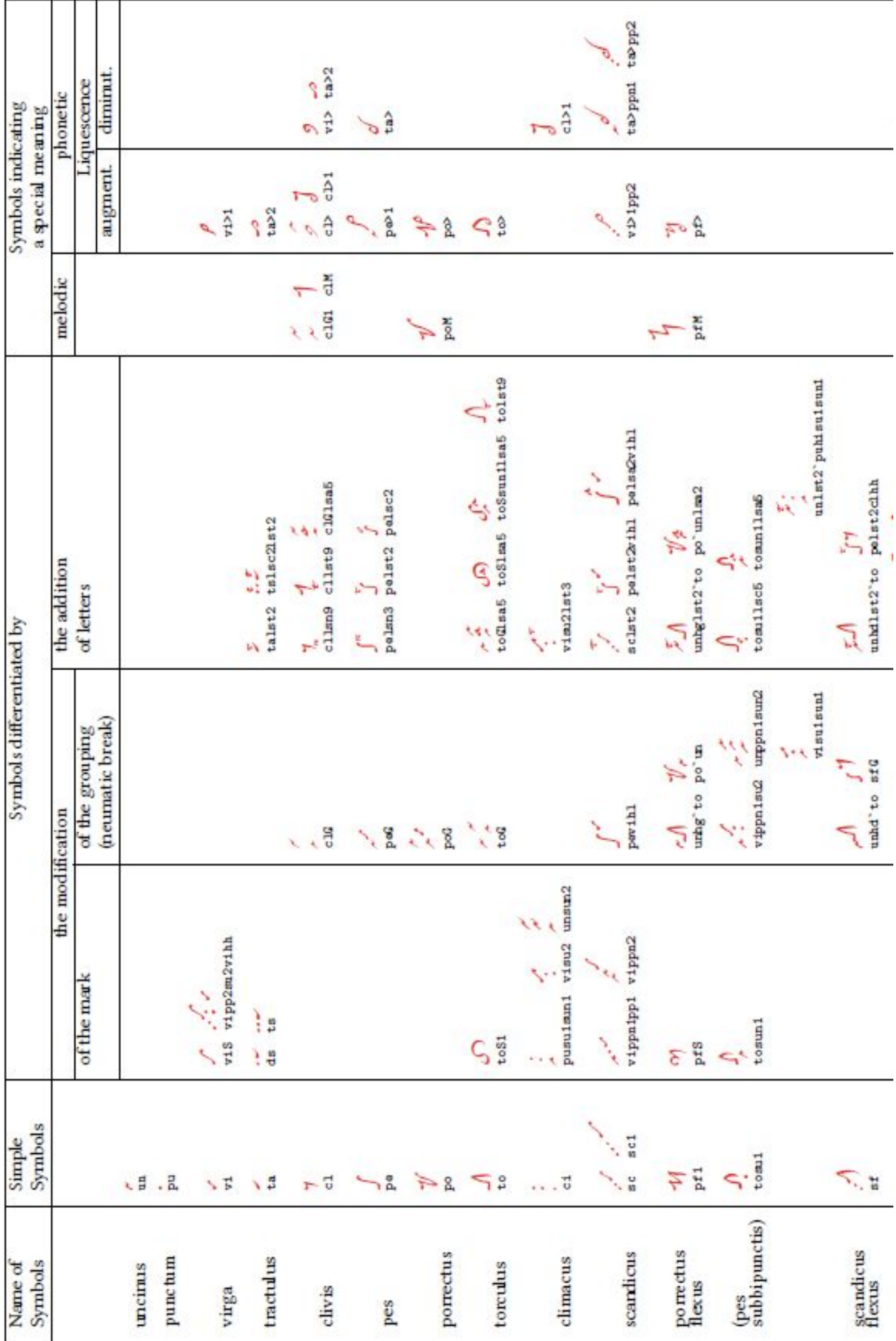

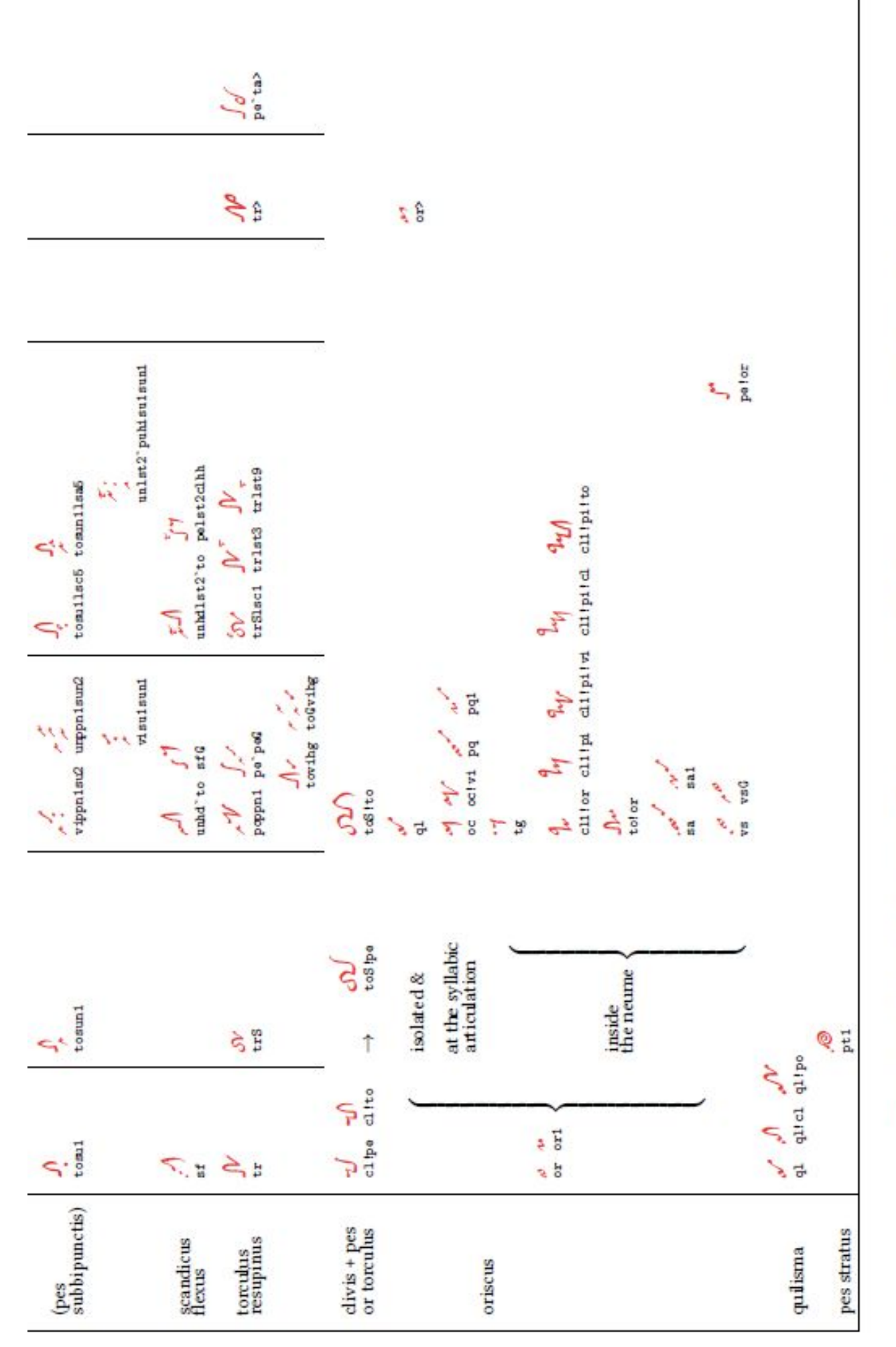

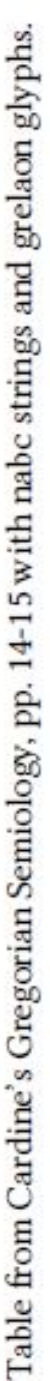

# <span id="page-45-0"></span>**Anhang B Technische Information**

## <span id="page-45-1"></span>**B.1 Über TeX und TeXLiVe**

#### Anleitung zur TEX Live Installation – 2023

<https://texdoc.org/serve/texlive-de.pdf/0> TeX ist eine weltweit verwendete Sprache, die angibt, wie Ihr Dokument gedruckt wird. Die Befehle dieser Sprache werden in einen "Editor" eingegeben, welches mit einem Programm verknüpft ist, das mit "Shell" aufgerufen wird (siehe Abb.) und das wandelt die Befehle im Editor (Vorlage) in ein PDF um. Seitdem Donald Knutt 1976 die Grundlage dieser Sprache geschaffen hat, Für den mathematischen Einsatz gedacht, sind viele Module und Pakete enthalten, von denen LaTeX das bekannteste ist.TeX wird verwendet als:

- 1. -Editor
- 2. -Tool für die Dokumentenerstellung, persönliche oder geschäftliche Briefe
- 3. und verschiedene Veröffentlichungen: Buch, Newsletter, Bericht, Musikpartitur
- 4. als Satzsystem

#### <https://www.integralist.co.uk/posts/terminal-shell>

**TexLive wurde 1996 in Zusammenarbeit mit TUG (Tex User Groups) erstellt TeXLive steht unter der GPL und wird jedes Jahr aktualisiert. MacTeX ist speziell für MAC-Benutzer. Gregorio wird von Freiwilligen, Programmierern, ständig verbessert und aktualisiert: das 'gregorio-projekt' wächst, und jedes jahr gibt es eine neue version 'gregorio'. Das GregorioTeX-Paket ist in den aufeinanderfolgenden Jahresversionen von TexLive enthalten. Die neueste Version 2023 enthält auch die neueste Version von gregorio.**

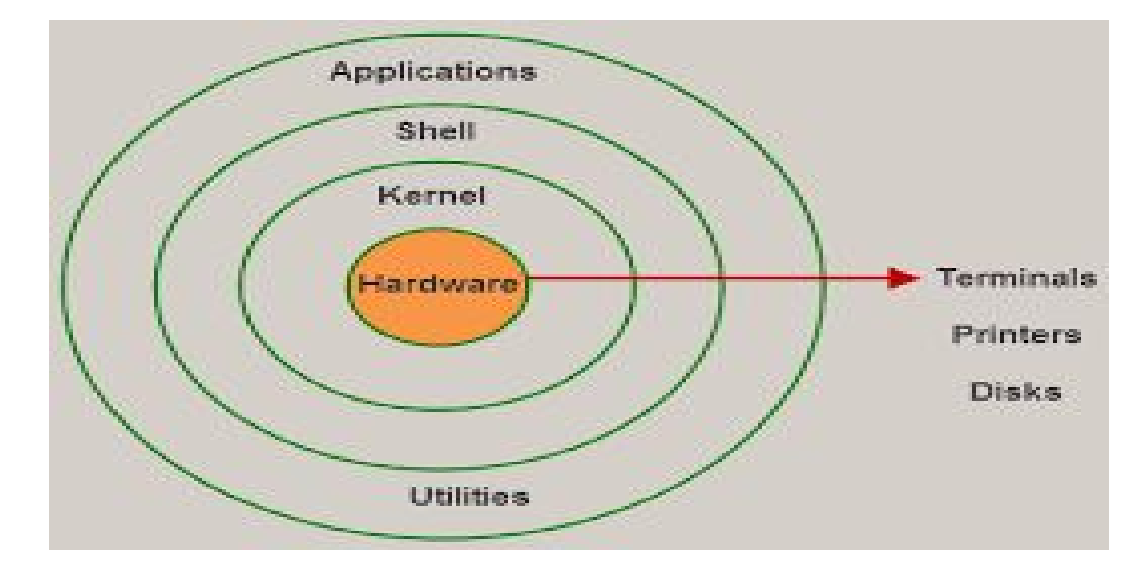

#### <span id="page-46-0"></span>**B.2 Merktekens(haakjes), fonts en extensies.**

PC-Tastaturbelegung:

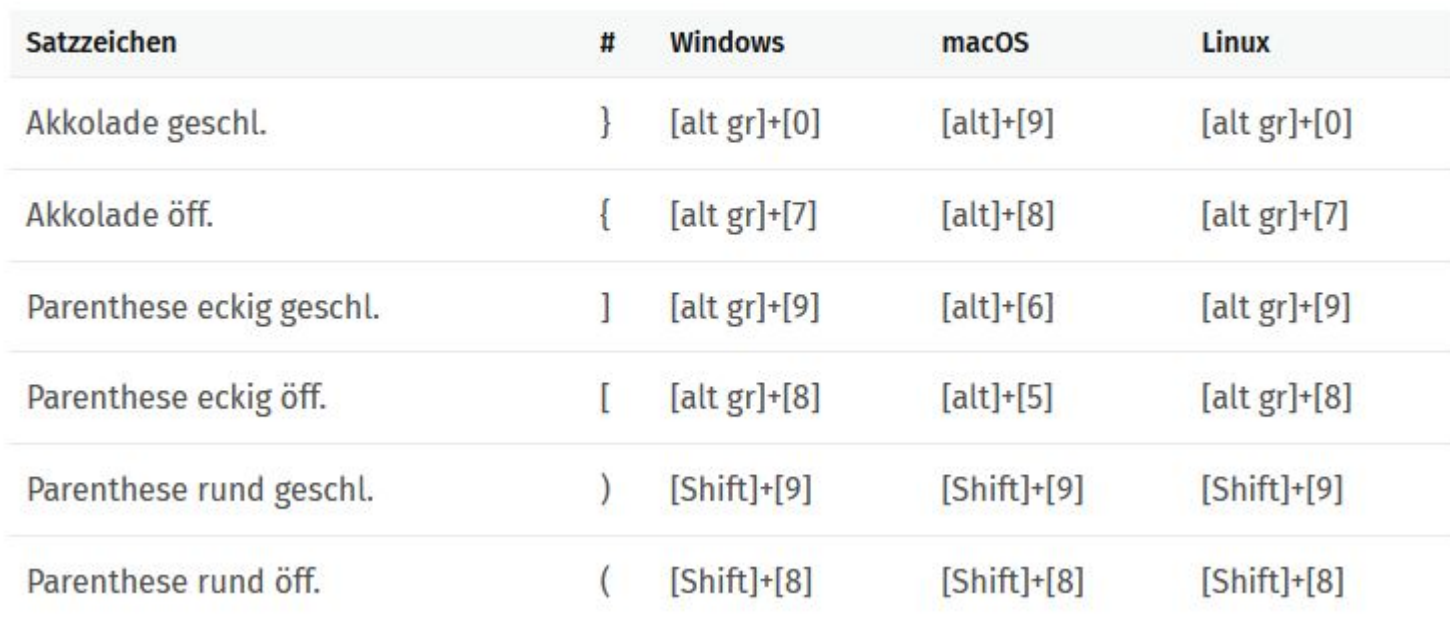

Die geschweiften Klammern {}: zwingende Angabe des Arguments.

Die gebogenen(runde) Klammern () : gabc−Codes einfügen − kann leer bleiben .

Die eckigen Klammern [] : Geben Sie hier optionale Einträge ein .

Der hyphen oder Bindestrich – :

In gabc wird automatisch nach jeder Silbe automatisch einem − platziert .

Ein Leerzeichen vermeidet diesen Bindestrich , also setzen Sie nach einem Wort in gabc ein Leerzeichen . Es ist wichtig , genau auf diese Klammern zu achten, sowohl bei gabc als auch beim

Erstellen einer Vorlage; Eine Klammer beginnt und muss am Ende geschlossen werden.

Die Anzahl der Klammern "{"muss der Anzahl der Klammern "}"entsprechen

in derselben Befehlszeile .

Stellen Sie außerdem sicher , dass Sie mit der gleichen Klammer schließen.

Beim Schreiben von Texten mit reservierten Zeichen, z. B. einem Unterstrich ,

einem {−, oder \$−Zeichen oder # muss ein ' \' vorangestellt werden: zB ' \\_ ' oder ' \\$' .

−−−−−−−−−−−−−−−−−−−−−−−−−−−−−−−−−−−−−−−−−−− Hinweis zu "" Schriftarten -Bezeichnungen:

xl und n in Schriftarten geben Schriftartserien bzw. −formen an:

x= erweitertes Licht – n=normal.

cfr website : https :// upload.wikimedia.org/ wikipedia /commons/2/2d/LaTeX.pdf(s50) Scalable : Postscript und Truetype fonts können Zeichen unterschiedlicher Größe sein hervorbringen .( sehe 'GregorioRef.pdf' website p51)

Etwas über die Erweiterung der gabc−Datei: Unser Beispiel : 'of\_reges\_tharsis .gabc' gabc ist die Erweiterung des Textnamens in der gabc−Notation, durch einen Punkt von Namen getrennt. Beim Kompilieren wird die Erweiterung ""gtex anstelle von ""gabc verwendet. und der Name wird erweitert mit: −5\_1\_0 Das Ergebnis ist also : of\_reges\_ tharsis −5\_1\_0.gtex ( 5\_1\_0 ist die verwendete Version von Gregorio.− oder eine spätere Version ) Sie können diese Änderungen im Ordner auf Ihrem PC überprüfen.

## <span id="page-47-0"></span>**Anhang C Übungen**

#### <span id="page-47-1"></span>**C.1 Erstellen Sie Ihre eigene gabc-Notation**

Die folgende Hymne stammt aus dem Graduale Triplex 1979, S. 37 Lassen Sie sich vom Ort und den Zeichen dieses Gesangs leiten und erstellen Sie eine gabc-Notation

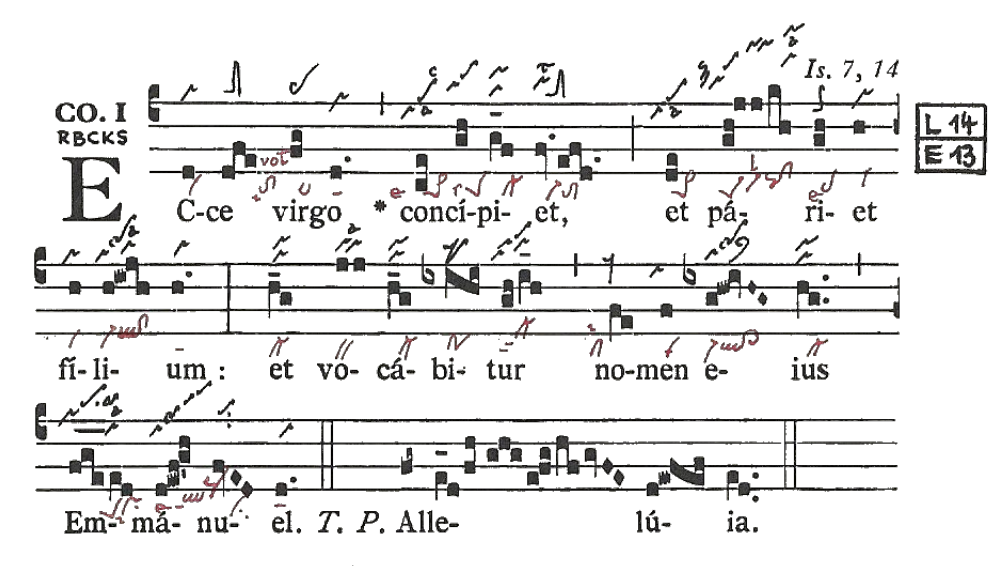

#### **Lösung**

```
name: Communio Ecce Virgo;
user-notes: GT. 37 - 4. Adventssonntag;
commentary: Is.7,14;
annotation: Co - I;
\frac{9}{6}(c4) EC(d)ce(dfe) vir(fg)go(d.) *(,) con(ce)cí(gh)pi(g_f)et,(fv.efd.)
(;) et(de) pá(gh!jj/kh)ri(gh)et(h) (z) fí(h)li(h!iwjh)um:(h.)
(:) et(h_g) vo(jj)cá(h_g)bi(ixihi)tur(gh/i_h)(,) no(fe)men(f)e(ixg!hw!ivHG~)jus(hg..)
(,)(z) Em(fge /ed)má(d!ewf!g'h)nu(fvED)el.(d.) (::)
T.P. Al(fg~)le(e_1d/fh/ghg/e!fg/hf/gvFE)lu(d!ewfef)ia(ed..) (::)
```
Beachten Sie das Zeichen (z) nach "et" und nach "ius": Damit endet die Notenlinie, wie im GT-Bild. Sie können dies aber auch weglassen (z). Beachten Sie das '!' Ausrufezeichen in der gabc-Notation nach der Silbe **'pá**'(*riet*) (*fi*)**'lí' 'e'**(*ius*) und *(Em)***'ma'** und (*Alle*)**'lu'** :die quadratische Note danach Ausrufezeichen wird nach rechts oben verschoben.

#### <span id="page-48-0"></span>**C.2 Erstellen Sie nun die gabc-Notation und auch den nabc-Code**

```
name: Communio Ecce Virgo;
commentary: Is.7,14;
annotation: Co.I;
nabc-lines: 1;
\frac{2}{3}(c4) EC(d|vi)ce(dfe|tolsi8lsvol2) vir(fg|ta>)go(d.|ta)
con(ce|pe>1lse7)cí(gh|peSlss7)pi(g_f_|cl-)et,(fv.efd.|vi-toM1) (;)
 et(de|pe>1) pá(gh!jjkh|peSvi-lsl2pqhh!clhh)ri(gh|pelse7)et(h|vi) (z)
 f_i(h|vi)li(h!/iwjh|vi-/ql!cl)um:(h.|ta) (:)
 et(h g|cl-) vo(jj|bv)cá(h g|cl-)bi(ixihi|po)tur(gh/i h|cl-ppt2) (,)
 no(fe|cllsi1)men(f|vi) e(ixg!/hw!ivHG|vi-qlhh!cl>hh)ius(hg..|cl-) (,z)
 Em(fge___//ed|peSprlsi7)má(d!ewf!/g'h|qlppt1lse7`pqhp)nu(//fvED|//ci)
el.(d.|ta) (::)
```
Wenn Sie diesen gabc|nabc-Code in den "Gravierer" eingeben und auf "Senden" klicken, Sie erhalten ein "PDF" mit der Partitur.

Beachten Sie den Zusatz 'nabc-lines:1;' in den Kopfzeilen.

Einige Neumen sind zusammengesetzt. Wir werden eines davon besprechen: peSvi-lsl2pqhh!clhh

```
Auf S. 39.40 finden Sie eine Zusammenfassung der speziellsten Neumen von S.Gallen:
peS=pes quadratum, gefolgt von einer Virga mit Episema 'vi-',
Über der Virga befindet sich ein "Levare"-Zeichen, dann folgt ein Pes Quassus, Dan
folgt einem Clivis, daher der Code: pq!cl. Sie finden dieses besondere Neum in
die Datei "GregorioNABCRef.pdf", die Sie auf der Website unten finden
Wir machen Sie auf 2x'hh' nach pq und nach cl aufmerksam, also:
Bewegen Sie das Neum auf der relativen Höhe h (siehe S. 15,36).
Zeichen wie "ls" und andere siehe auch S. 37 und 40.
```
<https://github.com/gregorio-project/gregorio/releases>

#### <span id="page-48-1"></span>**C.3 Erstellen Sie eine gabc-Datei mit einer Übersetzung**

```
name: Communio Ecce Virgo;
user-notes: GT. 37 - 4. Adventssonntag;
commentary: Is.7,14;
annotation: Co - I;
\frac{9}{6}(c4) EC[Sehen Sie, die Jungfrau wird empfangen](d)ce(dfe) vir(fg)go(d.) *(,)
con(ce)ci(gh)pi(g f)et, [7](fv.efd.)(;) et[und wird einen Sohn gebären](de) pá(gh!jj/kh)ri(gh)et(h) (z)
f_i(h)li(h!ivjh)um:[/](h.)(:) et[und sein Name wird erklingen](h_g) vo(jj)cá(h_g)bi(ixihi)tur(gh/i_h)(,)
no(fe)men(f) e(ixg!hw!ivHG<sup>2</sup>)jus [/](hg..) (,) (z)Em(fge /ed)má(d!ewf!g'h)nu(fvED)el.(d.) (::)
```
#### **Die Übersetzung steht in eckigen Klammern [ ]**

Nach der ersten Silbe des lateinischen Satzes beginnt der Übersetzungssatz, mit dem Öffnen der eckigen Klammern "[" und dem Schließen dieser Klammern am Ende des Übersetzungssatzes "]". Am Ende des übersetzten lateinischen Satzes, nach der letzten Silbe dieses Satzes, setzen Sie ein "/" zwischen [ ], was bedeutet: "So weit geht die Übersetzung". Schauen Sie sich diese Sequenz in der Gabc-Notation an.

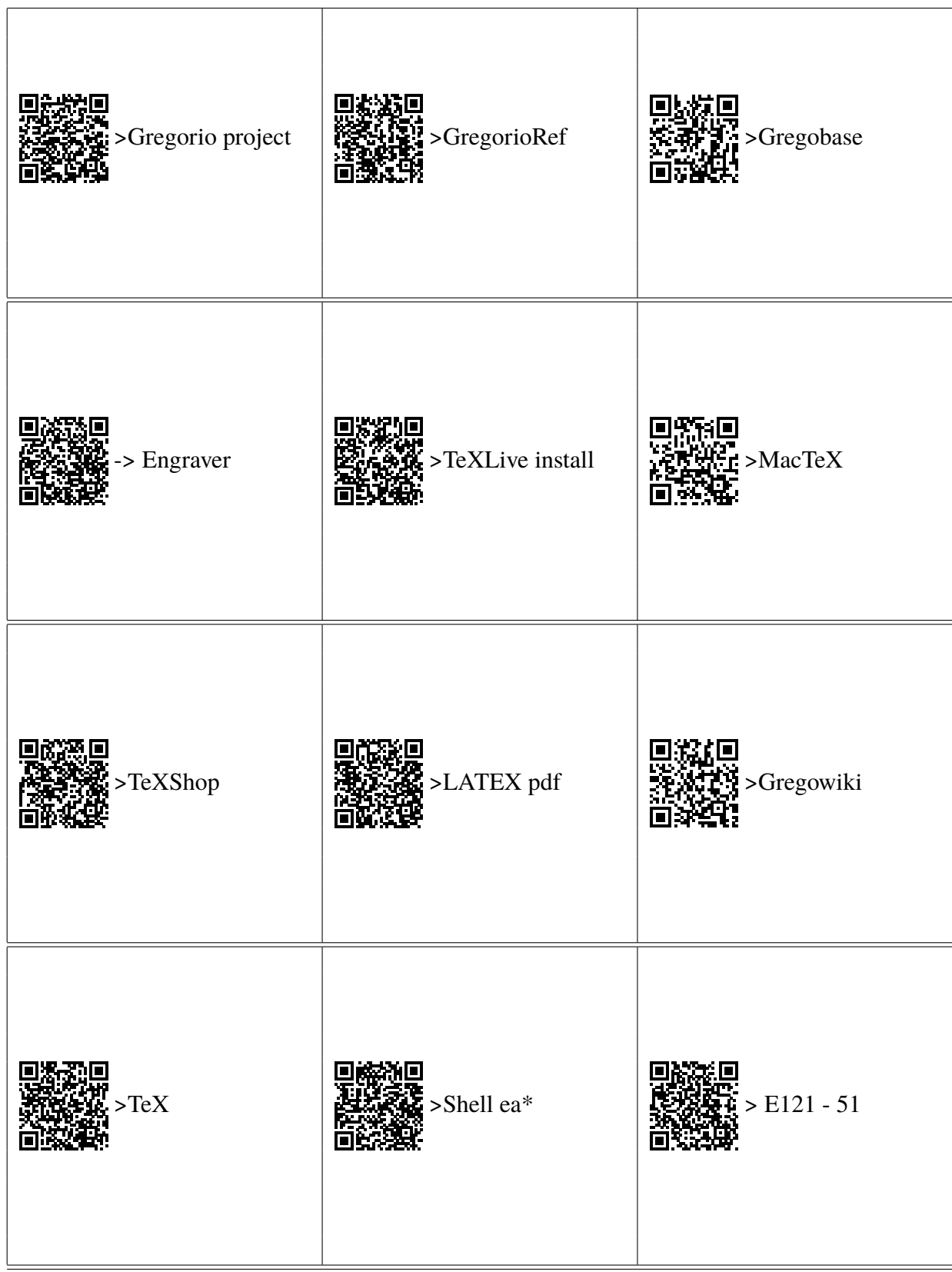

### **Websites in diesem Leitfaden : Scannen Sie den QR-Code.**

#### In diesem Leitfaden erwähnte Websites

<http://gregorio-project.github.io/index.html>—>Gregorio project <https://github.com/gregorio-project/gregorio/releases>–>GregorioRef.pdf <http://gregoriochant.org/dokuwiki/doku.php>–>Gregowiki <https://run.gregoriochant.org/cgi/process.pl>—>Gregoriochant-engraver <https://gregobase.selapa.net>—>Gregobase <https://upload.wikimedia.org/wikipedia/commons/2/2d/LaTeX.pdf>—>LATEX Leitfaden

<https://www.tug.org/texlive/acquire-netinstall.html>—>TeXLive Installieren <http://www.tug.org/mactex/index.html>—>MacTeX für MAC <https://gregorio-project.github.io/configuration-texshop.html>—>Konfiguration von TeXShop <https://www.tug.org/texlive/doc/texlive-en/texlive-en.html>—>TeX <https://www.integralist.co.uk/posts/terminal-shell>—>Shell ua\*

h j'a min m'i m'i d'ainme symle in férit de s sats Latin emmet reget terre omner  $-27 - 7 - 7 - 9 - 8 - 1$ gentes seruient et.

Of Reges tharsis - Codes Einsiedlen E121 - 51

�  $\iota$  $\frac{m}{\ell}$  e/m<sup>e</sup>

of Regel thatlif

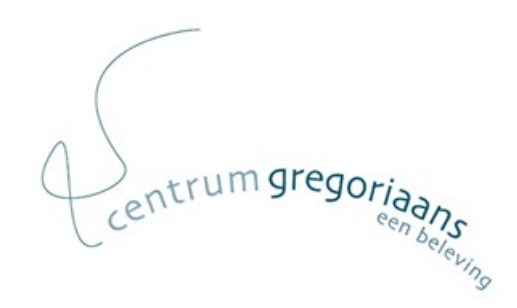

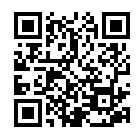

**www.centrumgregoriaans.be**

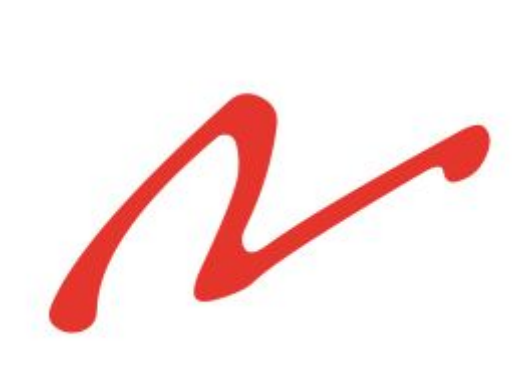

Erstellt mit LaTeX und GregorioTeX